# SHIMANO  $\bigodot$

*System pełnego zasilania elektrycznego SHIMANO*

## **Podręcznik użytkownika**

## Seria E5000

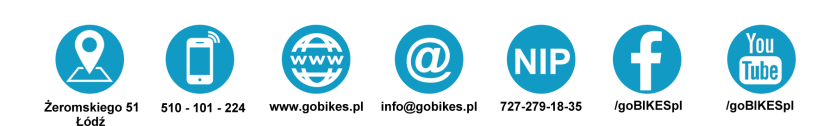

## **SPIS TREŚCI**

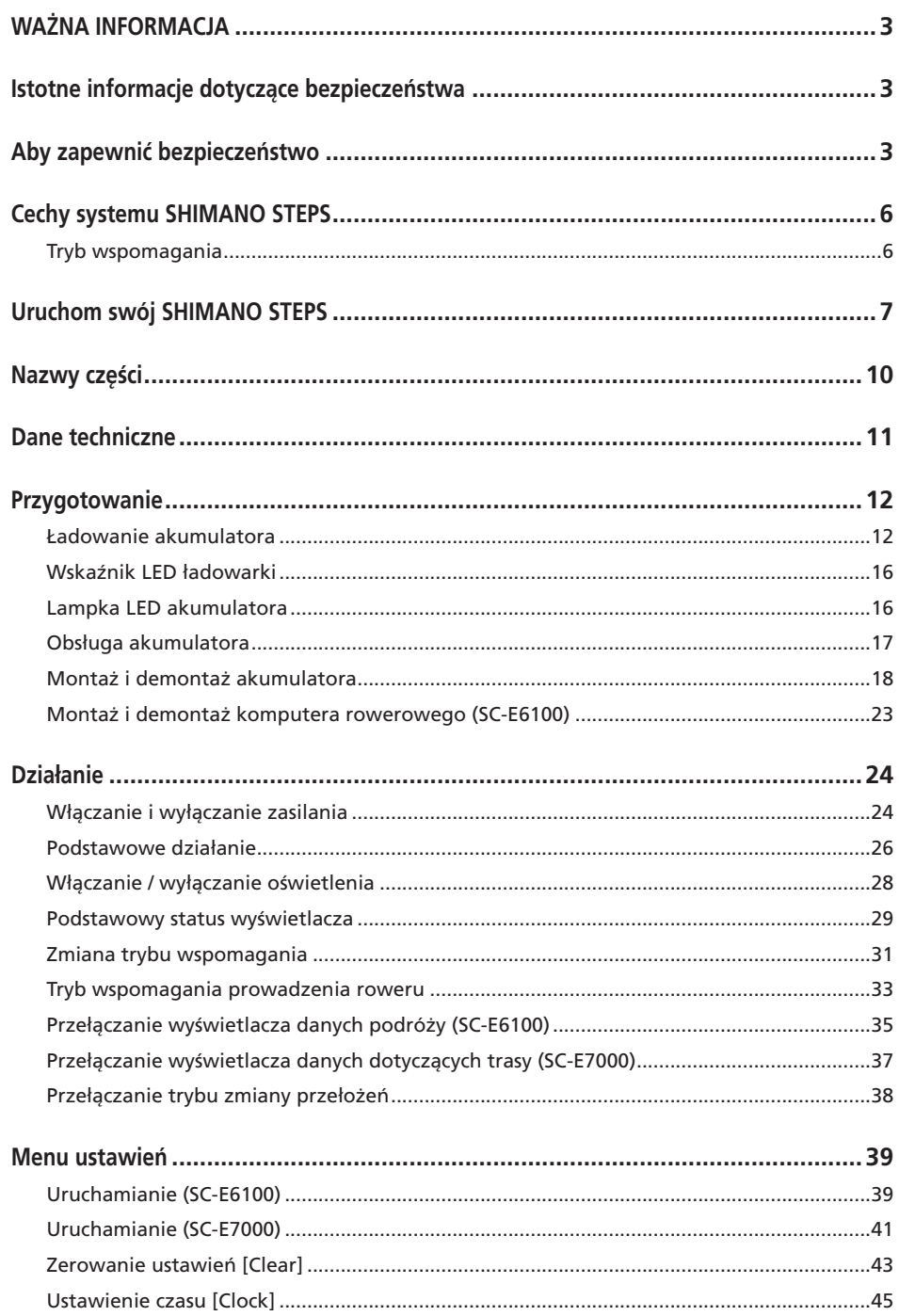

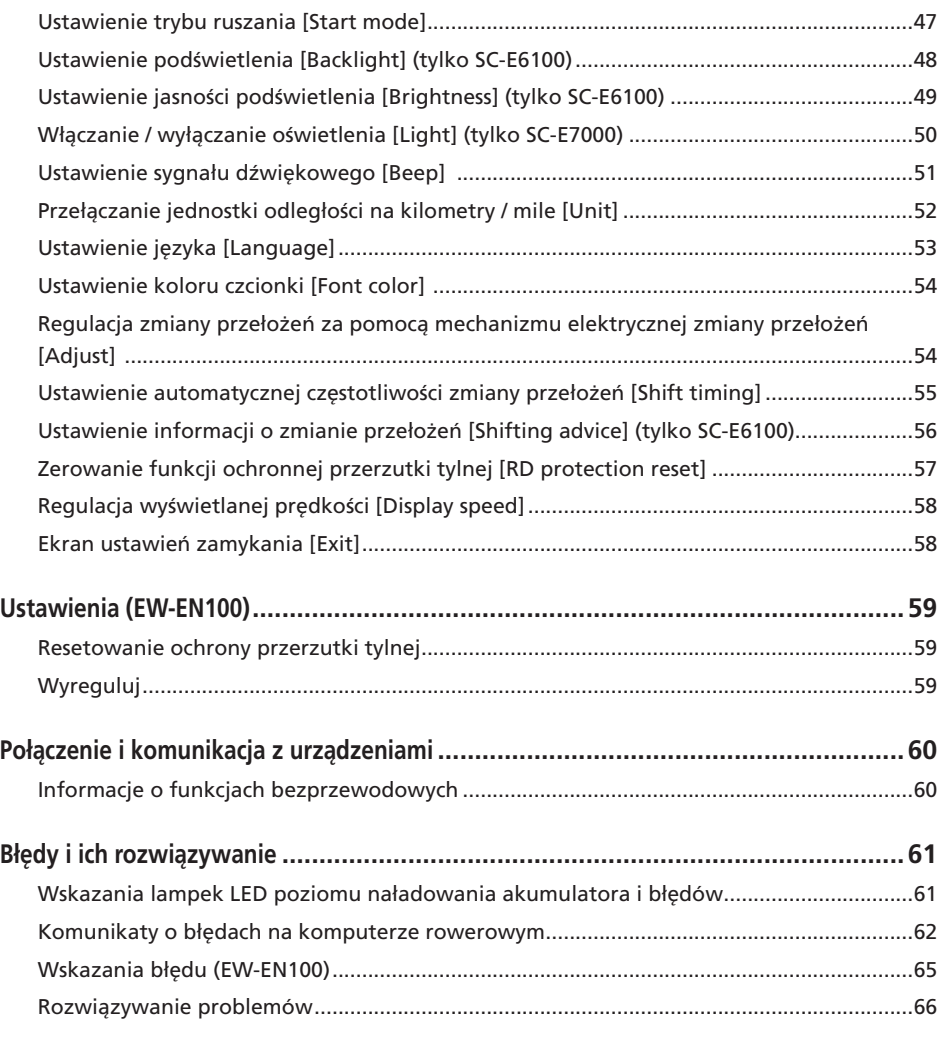

### <span id="page-4-0"></span>**WAŻNA INFORMACJA**

- Aby uzyskać informacje dotyczące montażu i regulacji produktów, które nie zostały opisane w tym podręczniku użytkownika, należy skontaktować się z punktem sprzedaży lub sprzedawcą roweru. Podręcznik sprzedawcy dla doświadczonych i zawodowych mechaników rowerowych jest dostępny na naszej stronie internetowej (https://si.shimano.com).
- Nie demontować ani nie modyfikować tego produktu.
- Produkt należy użytkować zgodnie z lokalnymi przepisami.
- Znak słowny i towarowy Bluetooth® są zastrzeżonymi znakami towarowymi Bluetooth SIG i każde użycie tych znaków przez SHIMANO INC. jest objęte licencją. Pozostałe znaki towarowe i nazwy handlowe należą do ich odpowiednich właścicieli.

### **Ze względów bezpieczeństwa należy dokładnie zapoznać się z niniejszym podręcznikiem użytkownika przed użyciem produktu i przestrzegać go podczas jego użytkowania.**

### **Istotne informacje dotyczące bezpieczeństwa**

- Należy zachować podręcznik użytkownika na przyszłość.
- W celu uniknięcia poparzeń lub innych obrażeń spowodowanych przez wycieki płynów, przegrzanie, pożary lub wybuchy należy przestrzegać następujących instrukcji.

### **Aby zapewnić bezpieczeństwo**

### **NIEBEZPIECZEŃSTWO**

### **Obsługa akumulatora**

- Nie deformować, nie modyfikować, nie demontować ani nie lutować bezpośrednio zacisków akumulatora. Może to spowodować wyciek, przegrzanie, wybuch lub zapłon akumulatora.
- Nie zostawiać akumulatora w pobliżu źródeł ciepła, np. grzejników. Może to spowodować wybuch lub zapłon akumulatora.
- Nie podgrzewać akumulatora ani nie wrzucać go do ognia. Może to spowodować wybuch lub zapłon akumulatora.
- Nie narażać akumulatora na silne wstrząsy ani nie rzucać nim. Niezastosowanie się do tej instrukcji może spowodować przegrzanie, wybuch lub pożar.
- Nie wkładać akumulatora do wody ani do wody morskiej i nie dopuszczać do zamoknięcia zacisków akumulatora. Może to spowodować przegrzanie, wybuch lub zapłon akumulatora.
- Do ładowania akumulatora należy używać zalecanej przez firmę SHIMANO ładowarki i przestrzegać zalecanych warunków ładowania. W przeciwnym razie może dojść do przegrzania, wybuchu lub zapłonu akumulatora.

## **OSTRZEŻENIE**

### **Aby zapewnić bezpieczną jazdę**

- Nie poświęcać szczególnej uwagi wyświetlaczowi komputera rowerowego podczas jazdy, ponieważ może to doprowadzić do wypadku.
- Przed jazdą na rowerze należy sprawdzić, czy koła są prawidłowo zamontowane. Jeśli koła nie są prawidłowo zamontowane, rower może się przewrócić i spowodować poważne obrażenia.
- Jeżdżąc rowerem ze wspomaganiem elektrycznym, przed jazdą na drogach o kilku pasach ruchu i chodnikach dla pieszych należy zapoznać się z procedurą ruszania rowerem. Jeśli rower nagle ruszy, może dojść do wypadku.
- Przed jazdą rowerem nocą należy sprawdzić, czy lampy świecą prawidłowo.

### **Bezpieczne użytkowanie produktu**

- Przed podłączaniem okablowania lub montażem części rowerowych należy usunąć akumulator i przewód ładowarki. W przeciwnym razie może dojść do porażenia prądem elektrycznym.
- Podczas ładowania akumulatora, gdy jest on zamontowany w rowerze, nie przemieszczać roweru. Wtyk przewodu zasilającego ładowarki akumulatora może się poluzować i nie być całkowicie wprowadzony do gniazda elektrycznego, co grozi pożarem.
- Należy uważać, aby nie dotykać modułu napędowego, gdy jest on nieustannie używany przez długi czas. Powierzchnia modułu napędowego nagrzewa się i dotknięcie jej może spowodować oparzenia.
- Okresowo oczyścić łańcuch za pomocą odpowiedniego środka do czyszczenia łańcucha. Częstotliwość konserwacji będzie zależeć od warunków jazdy.
- Pod żadnym pozorem nie używać zasadowych lub kwasowych środków czyszczących do usuwania rdzy. Użycie środków czyszczących tego typu może spowodować uszkodzenia łańcucha, a w rezultacie obrażenia.
- Podczas montażu produktu należy przestrzegać procedur opisanych w podręczniku użytkownika. Ponadto zaleca się używanie wyłącznie oryginalnych części SHIMANO. Jeśli śruby lub nakrętki będą luźne albo produkt będzie uszkodzony, rower może się nagle przewrócić i spowodować poważne obrażenia ciała.

### **Obsługa akumulatora**

- W razie dostania się cieczy z akumulatora do oczu natychmiast dokładnie przemyć narażony obszar czystą wodą, np. bieżącą wodą, nie trąc oczu, i natychmiast zasięgnąć pomocy medycznej. W przeciwnym razie płyn z akumulatora może uszkodzić wzrok.
- Nie ładować akumulatora w miejscach o wysokiej wilgotności ani na zewnątrz pomieszczeń. Może to spowodować porażenie prądem elektrycznym.
- Nie wkładać ani nie wyciągać mokrego wtyku. Niezastosowanie się do tej instrukcji może spowodować porażenie prądem elektrycznym. Jeśli z wtyku wycieka woda, należy go dokładnie wysuszyć przed włożeniem do gniazda. Należy zapoznać się z podręcznikiem użytkownika ładowarki akumulatora, aby dowiedzieć się więcej o czasie ładowania akumulatora.
- Jeśli po 2 godzinach ładowania akumulator nie jest w pełni naładowany, natychmiast odłączyć akumulator od gniazdka i skontaktować się z punktem sprzedaży. Może to spowodować przegrzanie, wybuch lub zapłon akumulatora.
- Nie używać akumulatora w sposób widoczny porysowanego ani z innymi zewnętrznymi uszkodzeniami. Może to spowodować wybuch, przegrzanie lub problemy z działaniem.
- Poniżej podano zakresy temperatury roboczej akumulatora. Nie używać akumulatora poza tymi zakresami temperatury. Jeżeli akumulator będzie używany bądź przechowywany w temperaturze spoza podanego zakresu, może zapalić się, spowodować obrażenia albo działać nieprawidłowo.
	- 1. Podczas rozładowywania: -10 °C 50 °C
	- 2. Podczas ładowania: 0°C 40°C

### **PRZESTROGA**

### **Aby zapewnić bezpieczną jazdę**

• Należy przestrzegać instrukcji bezpiecznej jazdy opisanych w podręczniku użytkownika roweru.

### **Bezpieczne użytkowanie produktu**

- Nigdy nie próbować samodzielnie modyfikować systemu. Może to spowodować problemy z jego działaniem.
- Należy co pewien czas sprawdzać, czy ładowarka akumulatora i adapter, a zwłaszcza przewód, wtyk i obudowa, nie są uszkodzone. Jeśli ładowarka lub adapter są uszkodzone, nie używać ich do momentu naprawienia.
- To urządzenie nie jest przeznaczone dla osób o zmniejszonych zdolnościach fizycznych, czuciowych i umysłowych (dotyczy to także dzieci) ani osób bez odpowiedniego doświadczenia bądź wiedzy, chyba że korzystają z tego urządzenia pod właściwym nadzorem lub z instruktażem w zakresie korzystania, zapewnionym przez osobę odpowiedzialną za ich bezpieczeństwo.

• Nie wolno pozwalać dzieciom na zabawę w pobliżu tego produktu.

### **Obsługa akumulatora**

- Nie zostawiać akumulatora w miejscach narażonych na bezpośrednie działanie promieni słonecznych, wewnątrz pojazdów w gorące dni lub w innych miejscach, w których może wystąpić wysoka temperatura. Może to spowodować wyciek z akumulatora.
- Jeżeli płyn z akumulatora dostanie się na skórę lub ubranie, natychmiast przemyć narażony obszar czystą wodą. Płyn z akumulatora może uszkodzić skórę.
- Przechowywać akumulator w bezpiecznym miejscu, poza zasięgiem dzieci i zwierząt domowych.

### **Uwaga**

### **Bezpieczne użytkowanie produktu**

- W przypadku wystąpienia awarii lub innych problemów należy skontaktować się z punktem sprzedaży.
- Należy zamontować nakładki na wszystkie nieużywane złacza.
- W sprawie montażu i regulacji produktu należy skontaktować się z punktem sprzedaży.
- Produkt skonstruowano tak, aby zapewnić jego wodoszczelność podczas jazdy w mokrych warunkach. Nie należy go jednak celowo zanurzać w wodzie.
- Nie wolno czyścić roweru myjkami ciśnieniowymi. Dostanie się wody do elementów może spowodować nieprawidłowe działanie lub rdzewienie.
- Nie odwracać roweru kołami do góry. Może to spowodować uszkodzenie komputera rowerowego lub przełącznika zmiany przełożeń.
- Należy ostrożnie obchodzić się z produktem i unikać narażania go na silne wstrząsy.
- Roweru można używać jako tradycyjnego roweru po odłączeniu akumulatora, jednak oświetlenie nie będzie działać po podłączeniu do systemu zasilania elektrycznego. Należy pamiętać, że użytkowanie roweru w takim stanie będzie stanowiło naruszenie przepisów kodeksu ruchu drogowego.
- Podczas ładowania akumulatora, gdy jest zamontowany na rowerze, należy uważać na poniższe kwestie:
	- Podczas ładowania upewnić się, że nie ma wody ani w gnieździe ładowania ani we wtyku ładowarki.
	- Przed ładowaniem upewnić się, że akumulator jest zamocowany na wsporniku akumulatora.
	- Nie usuwać akumulatora ze wspornika akumulatora podczas ładowania.
	- Nie jeździć z zamontowaną ładowarką.
	- Zamknąć nakładkę gniazda ładowania, jeśli nie jest ono używane do ładowania.
	- Rower powinien być stabilny, aby się nie przewrócił podczas ładowania.

### **Obsługa akumulatora**

- Przed przewożeniem roweru ze wspomaganiem elektrycznym w samochodzie należy wyjąć akumulator z roweru i umieścić rower w samochodzie na stabilnej powierzchni.
- Przed podłączeniem akumulatora należy sprawdzić, czy w jego złączu nie zgromadziła się woda lub zanieczyszczenia, a następnie podłączyć akumulator.
- Zaleca się używanie oryginalnego akumulatora SHIMANO. W przypadku używania akumulatora innego producenta należy uważnie przeczytać instrukcję obsługi akumulatora przed jego użyciem.

### **Informacje o zużytych akumulatorach**

### **Informacje na temat utylizacji w krajach spoza Unii Europejskiej**

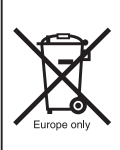

Ten symbol obowiązuje wyłącznie w Unii Europejskiej. Zużyte akumulatory należy utylizować zgodnie z lokalnymi przepisami. Jeśli nie ma pewności, należy skontaktować się z punktem sprzedaży lub sprzedawcą roweru.

### **Połączenie i komunikacja z komputerami osobistymi**

Adaptera do komputera można używać w celu podłączenia komputera osobistego do roweru (system lub elementy), a aplikacja E-TUBE PROJECT może służyć do takich zadań, jak dostosowywanie i aktualizacja systemu oraz oprogramowania układowego poszczególnych elementów.

- Adapter do komputera osobistego: SM-PCE1/SM-PCE02
- E-TUBE PROJECT: Aplikacja na komputer osobisty
- Oprogramowanie układowe: oprogramowanie każdego elementu

### **Połączenie i komunikacja ze smartfonami i tabletami**

Po podłączeniu smartfonu lub tabletu za pośrednictwem Bluetooth® LE do roweru (systemu lub elementów) aplikacja E-TUBE PROJECT może służyć do takich zadań, jak dostosowywanie poszczególnych elementów lub całego systemu i aktualizowanie ich oprogramowania układowego.

- E-TUBE PROJECT: aplikacja dla smartfonów i tabletów
- Oprogramowanie układowe: oprogramowanie każdego elementu

### **Czyszczenie**

• Numer podany na kluczu wspornika akumulatora jest wymagany w razie konieczności zamówienia kluczy

zapasowych. Należy go przechowywać w bezpiecznym miejscu. Na ostatniej stronie niniejszego podręcznika użytkownika znajduje się pole, gdzie można wpisać numer klucza. Należy wpisać numer klucza w celu przechowania i zachowania na przyszłość.

- Aby uzyskać aktualizacje oprogramowania produktu, należy skontaktować się z punktem sprzedaży. Najnowsze informacje są dostępne w witrynie firmy SHIMANO. Szczegółowe instrukcje na ten temat podano w części "Połączenie i komunikacja z urządzeniami".
- Żadnych produktów nie wolno czyścić rozcieńczalnikiem ani innymi rozpuszczalnikami. Substancie tego typu mogą uszkodzić ich powierzchnię.
- Tarcze mechanizmu korbowego należy okresowo myć neutralnym detergentem. Ponadto czyszczenie łańcucha neutralnym detergentem i smarowanie może być skutecznym sposobem zwiększenia trwałości tarcz mechanizmu korbowego i łańcucha.
- Do czyszczenia akumulatora i plastikowej osłony należy używać wilgotnej, dokładnie wykręconej ściereczki.
- W przypadku pytań dotyczących obsługi i konserwacji należy skontaktować się z punktem sprzedaży.
- Gwarancja nie obejmuje naturalnego zużycia ani pogorszenia działania wynikających z normalnego użytkowania i starzenia się.

### **Wspomaganie**

• Jeśli ustawienia są nieprawidłowe, gdy np. napięcie łańcucha jest zbyt mocne, mogą wystąpić problemy z uzyskaniem siły wspomagania. W takim przypadku należy skontaktować się z punktem sprzedaży.

### **Etykieta**

• Niektóre istotne informacje zamieszczone w tym podręczniku użytkownika znajdują się także na etykiecie ładowarki akumulatora.

### **Kontrola przed każdą jazdą**

Przed rozpoczęciem jazdy na rowerze należy sprawdzić poniższe elementy.

- Czy układ napędowy działa sprawnie?
- Czy części elementu są poluzowane lub uszkodzone?
- Czy element jest prawidłowo zamontowany na ramie/ kierownicy/mostku?
- Czy podczas jazdy słychać jakieś nietypowe odgłosy?
- Czy akumulator został odpowiednio naładowany?

W przypadku wykrycia problemu, należy skontaktować się z punktem sprzedaży lub sprzedawcą rowerów.

Należy unikać noszenia ubrań, które mogą zahaczać o łańcuch, co może spowodować upadek z roweru.

### <span id="page-7-0"></span>**Cechy systemu SHIMANO STEPS**

### • **Lekka, kompaktowa konstrukcja**

- **Cicha, płynna jazda**
- **System wydajnej zmiany przełożeń (w przypadku elektronicznej zmiany przełożeń)**

System korzysta z precyzyjnych czujników w celu umożliwienia zmiany przełożeń, aby zapewnić najdokładniejszy poziom wspomagania elektrycznego, ściśle dopasowanego przez sterowanie komputerowe.

- **Całkowicie automatyczna zmiana przełożeń (w przypadku elektronicznej 8/5-stopniowej zmiany przełożeń)**  Czujniki wykrywają warunki jazdy, na przykład jazdę pod górę pod wiatr lub na płaskim podłożu bez wiatru; system automatycznej zmiany przełożeń korzysta ze sterowania komputerowego w celu uprzyjemnienia jazdy.
- **Tryb ruszania (w przypadku elektronicznej zmiany przełożeń)**

Ta funkcja umożliwia automatyczną zmianę przełożeń w dół do wstępnie ustalonego przełożenia w przypadku zatrzymania roweru, np. przed sygnalizacją świetlną, aby umożliwić rozpoczęcie jazdy z niskiego przełożenia.

- \* Jeśli podczas postoju roweru przełożenie zostało zmienione na niższe niż ustalone, system nie zmieni przełożenia na wyższe.
- **Kompatybilny hamulec wewnętrzny**

Płynnie dostarcza odpowiednią moc sterowania.

• **Lekka jazda terenowa** 

Jazda sportowa, zapewnia doskonałe wspomaganie. Może być używany, tylko jeśli został ustawiony przez producenta roweru.

- **Prowadzenie funkcja wspomagania (tryb wspomagania prowadzenia roweru)**
	- \* Może się tak zdarzyć, że w niektórych regionach tryb wspomagania prowadzenia roweru nie będzie dostępny.
- \* Niektóre z wyżej wymienionych funkcji mogą zostać użyte wyłącznie, gdy zostało zaktualizowane oprogramowanie układowe. Należy skonsultować się z punktem sprzedaży i dokonać aktualizacji oprogramowania układowego.

### **Tryb wspomagania**

Tryb wspomagania SHIMANO STEPS można dostosować do określonej sytuacji.

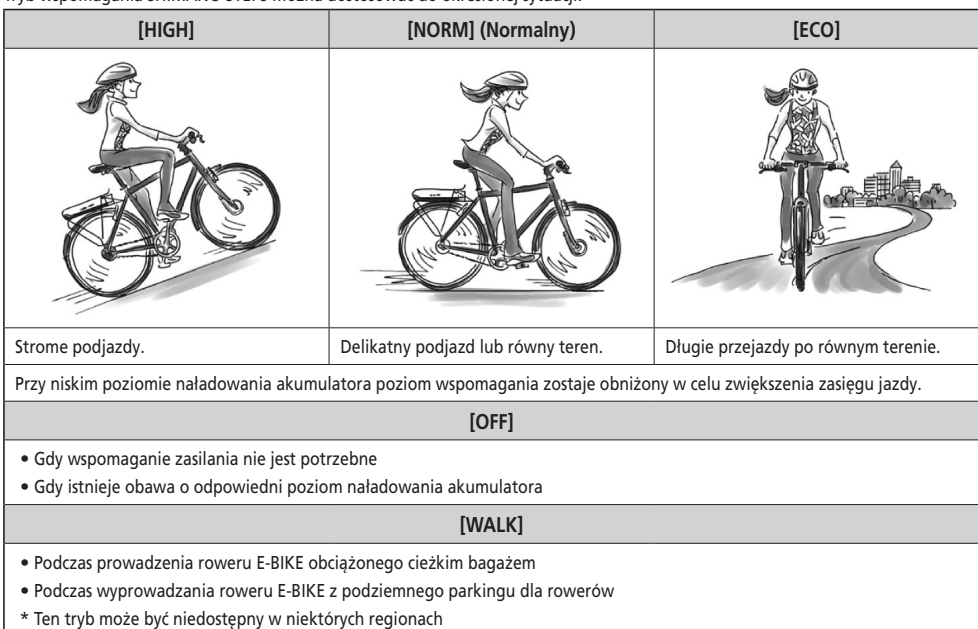

### <span id="page-8-0"></span>**Uruchom swój SHIMANO STEPS**

SHIMANO STEPS E5000 jest kompatybilny z poniższymi rodzajami elementów poza wymienionymi tutaj.

- Komputer rowerowy SC-E7000
- Zespół przełączników SW-E7000
- Akumulator wbudowany ramie BT-E8020

Szczegółowe informacje na temat wyświetlacza i działania znajdują się w części "Działanie". Więcej szczegółów na temat akumulatora znajduje się w części "Przygotowanie".

### *1.* **Naładuj akumulator.**

Ładowanie akumulatora jest możliwe, nawet gdy jest on zamontowany na rowerze. Więcej szczegółowych informacji można znaleźć w sekcji "Ładowanie akumulatora zamontowanego na rowerze".

### **<Akumulator montowany na dolnej rurze>**

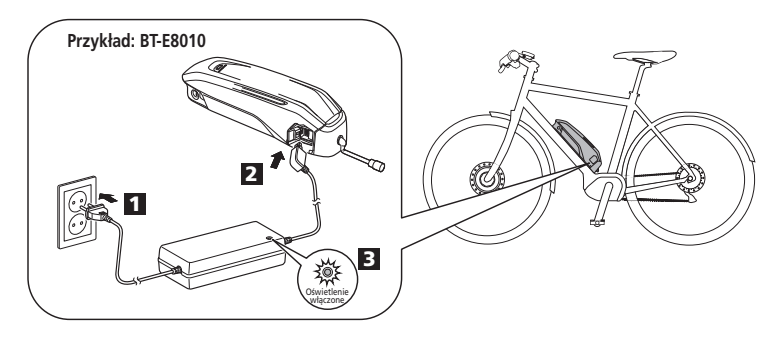

**<Akumulator montowany na tylnym bagażniku>**

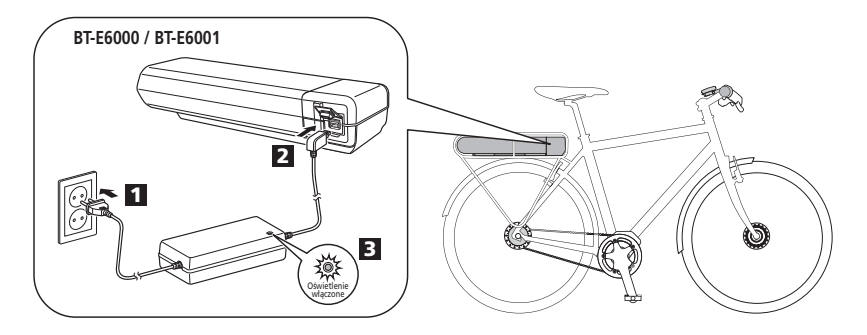

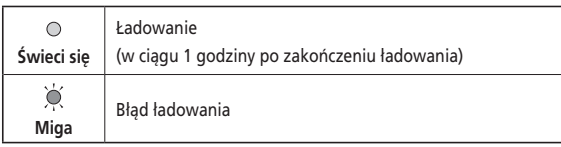

### *2.* Włączyć zasilanie.

Powtórzyć tę procedurę, aby wyłączyć zasilanie.

### **<Akumulator montowany na dolnej rurze>**

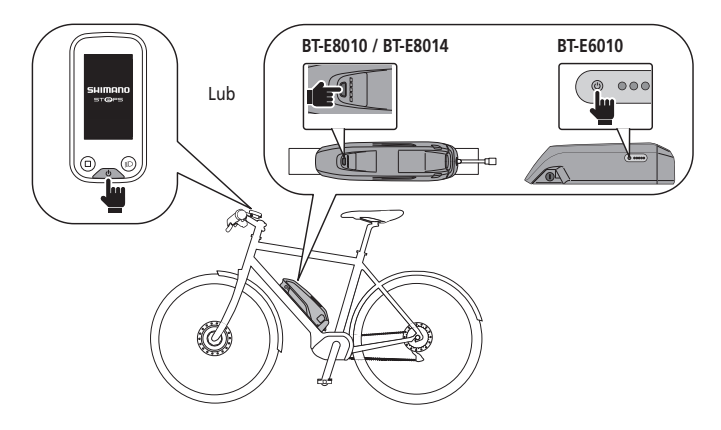

**<Akumulator montowany na tylnym bagażniku>**

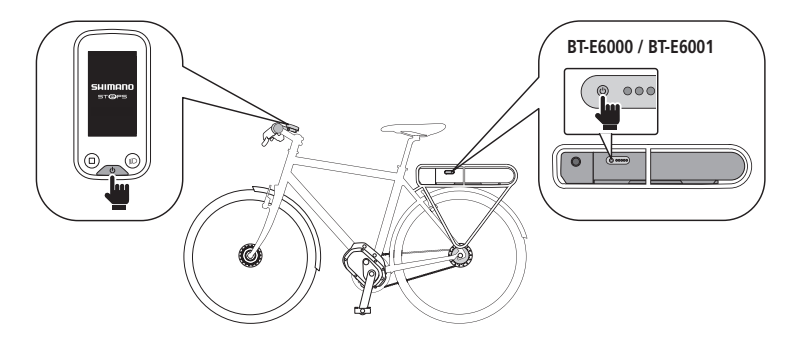

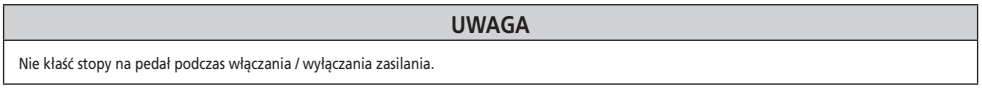

*3.* Wybrać żądany tryb wspomagania.

Rower jest wyposażony w SC-E6100 lub EW-EN100.

\* Gdy zasilanie jest włączone, tryb wspomagania jest wyłączony [OFF].

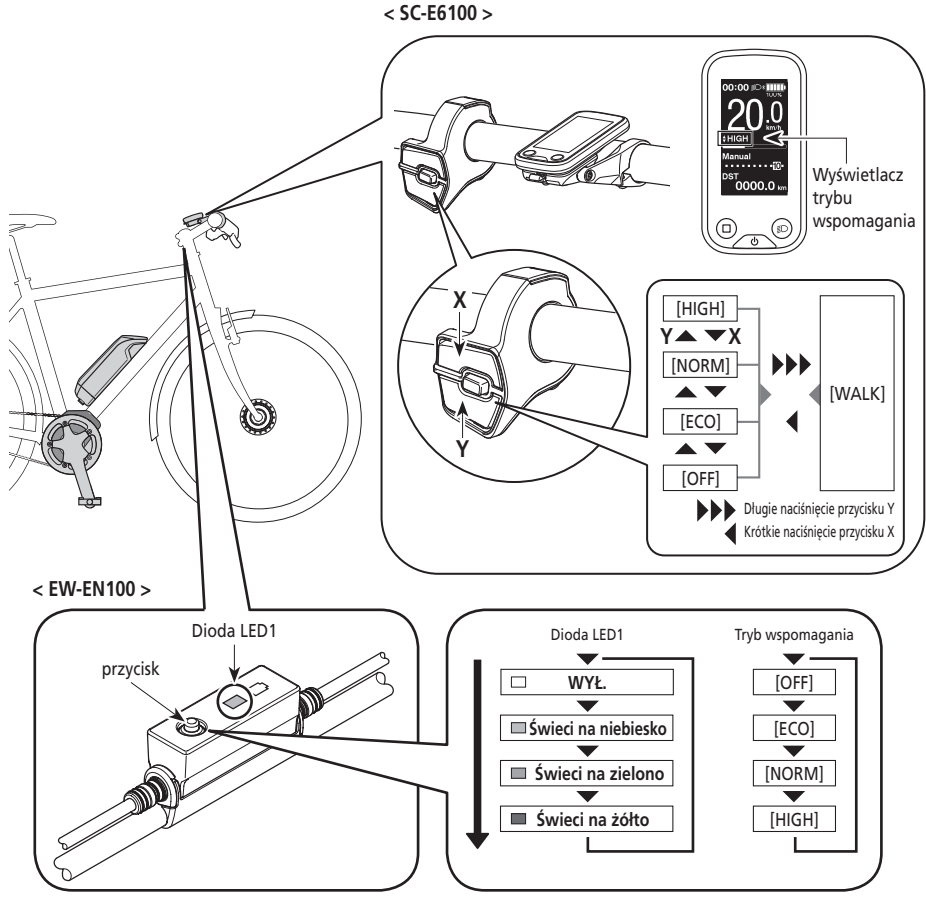

\* Aby zmienić tryb wspomagania na [WALK], konieczne jest użycie powyższego przełącznika wspomagania.

*4.* Jazda na rowerze.

Wspomaganie włączy się, po rozpoczęciu pedałowania.

#### **PRZESTROGA** А

SHIMANO STEPS obsługuje różne układy hamulcowe. Przed rozpoczęciem jazdy należy sprawdzić wcześniej układ hamulcowy roweru i sposób jego działania.

*5.* Wyłączyć zasilanie.

### <span id="page-11-0"></span>**Nazwy części**

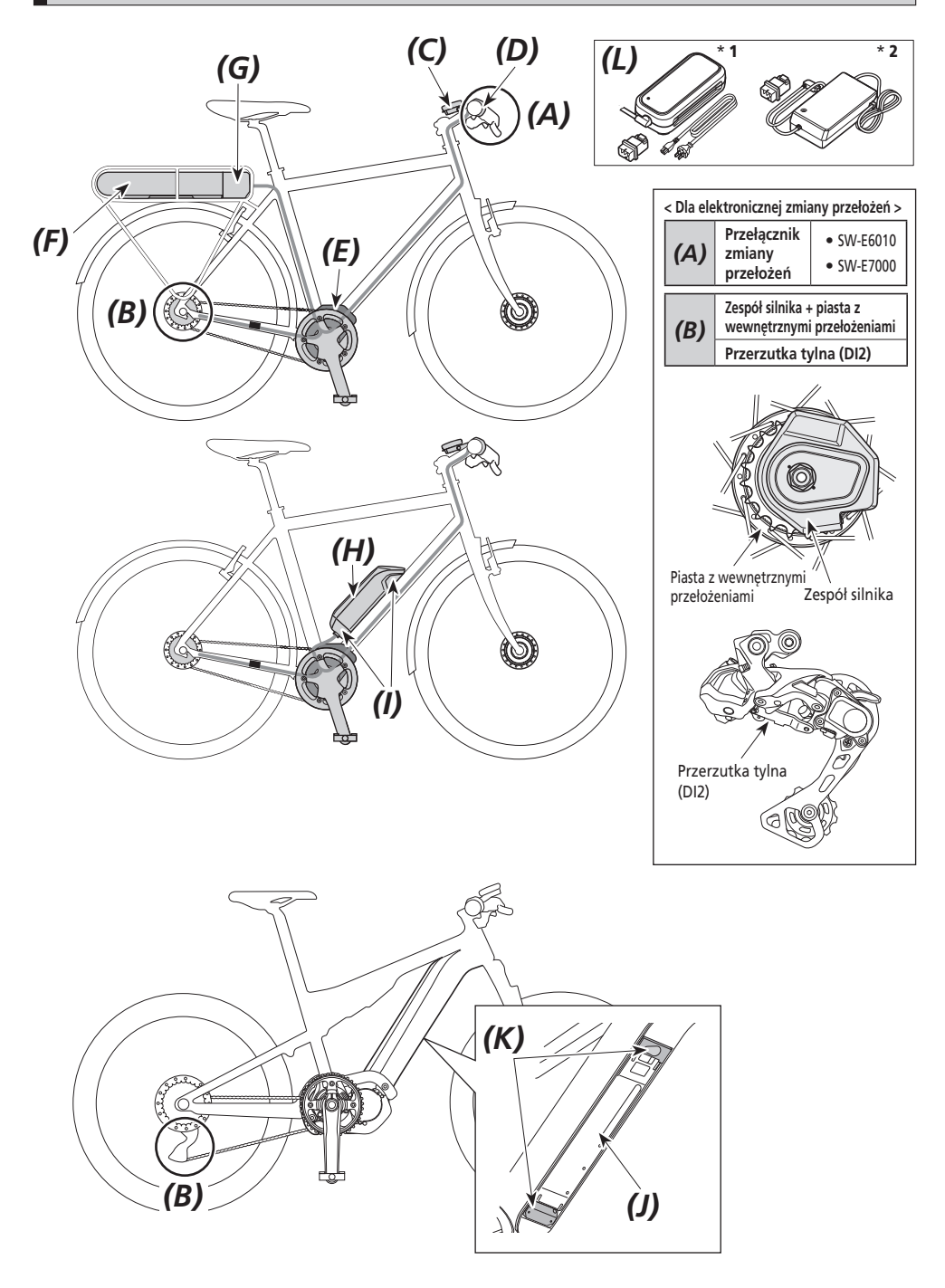

<span id="page-12-0"></span>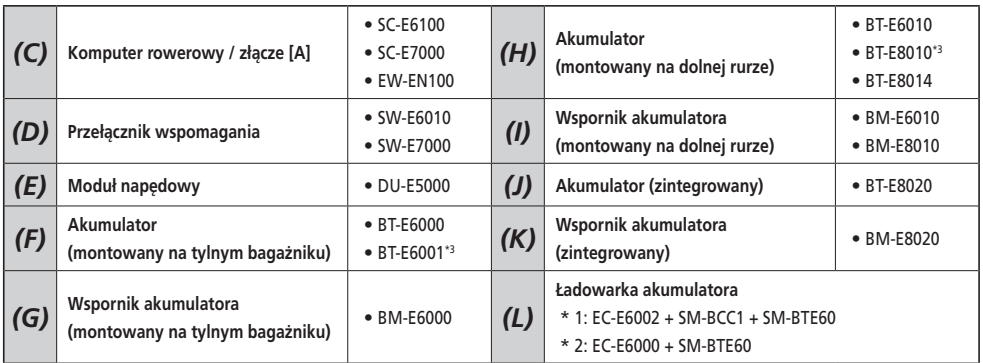

\*3 Kiedy w module napędowym jest zainstalowane oprogramowanie układowe w wersji 3.2.6 lub niższej, akumulator może działać nieprawidłowo. Należy zaktualizować wersję oprogramowania układowego za pomocą aplikacji E-TUBE PROJECT.

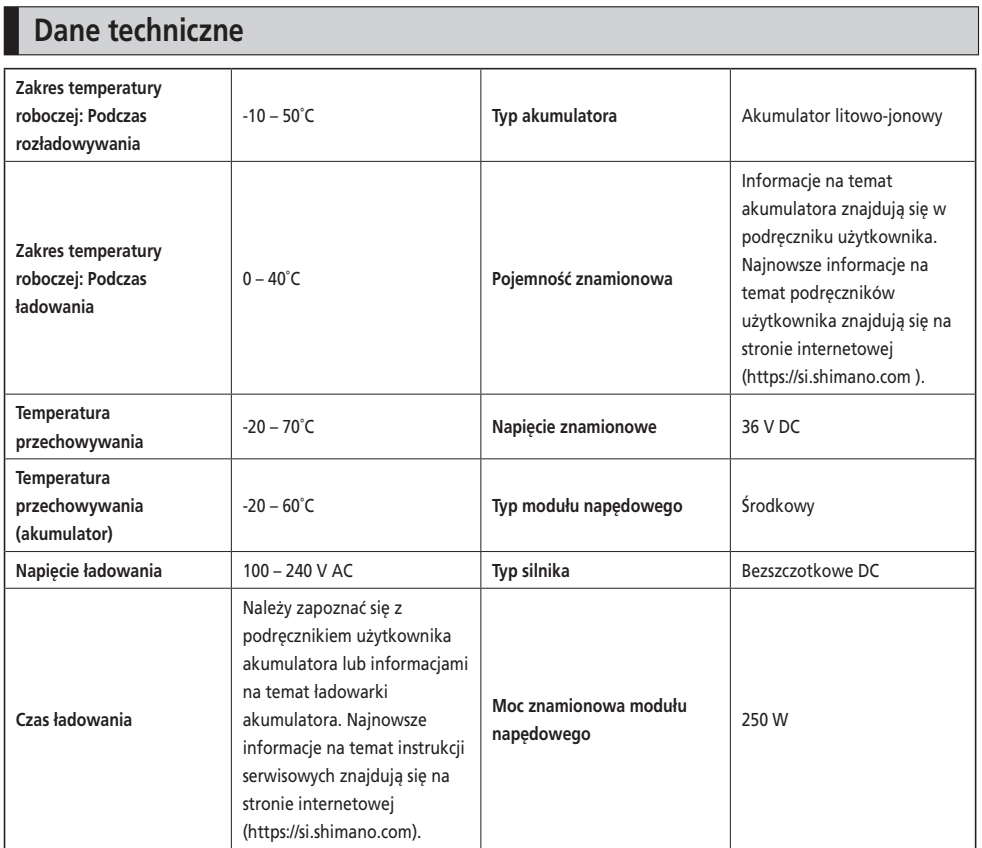

\* Maksymalna prędkość, dla której działa wspomaganie elektryczne, jest ustawiana przez producenta i zależy od miejsca użytkowania roweru.

### <span id="page-13-0"></span>**Przygotowanie**

Nie używać akumulatora natychmiast po jego dostawie.

Akumulatora można używać po naładowaniu go za pomocą ładowarki przeznaczonej do konkretnego modelu akumulatora.

Należy pamiętać o naładowaniu go przed użyciem. Akumulatora można używać, gdy świeci jego dioda LED.

Zaleca się używanie oryginalnego akumulatora SHIMANO. W przypadku używania akumulatora innego producenta należy uważnie przeczytać instrukcję obsługi akumulatora przed jego użyciem.

### **Ładowanie akumulatora**

Czas ładowania różni się w zależności od pozostałej pojemności akumulatora i używanej ładowarki akumulatora. Należy zapoznać się z instrukcją obsługi ładowarki w odniesieniu do wyznaczonego czasu ładowania.

### **NIEBEZPIECZEŃSTWO**

• Do ładowania należy stosować akumulator i ładowarkę podane przez producenta, a także przestrzegać zalecanych warunków ładowania. W przeciwnym razie może dojść do przegrzania, wybuchu lub zapłonu akumulatora.

## **PRZESTROGA**

• Podczas ładowania akumulatora, gdy jest zamontowany na rowerze, należy uważać, aby nie potknąć się o przewód ładowarki lub nie zahaczyć o niego żadnym przedmiotem. Może to spowodować obrażenia lub przewrócenie roweru, a w rezultacie uszkodzenie elementów.

### **UWAGA**

- Podczas wyciągania wtyku przewodu zasilającego ładowarki akumulatora z gniazdka lub wtyku przewodu ładowarki z akumulatora nie ciągnąć za przewód, gdyż może do doprowadzić do awarii.
- Jeśli rower nie był używany przez dłuższy czas po zakupie, przed rozpoczęciem jazdy należy naładować akumulator. Po naładowaniu akumulatora jego parametry zaczynają ulegać pogorszeniu.
- Połączyć się z aplikacją E-TUBE PROJECT i kliknąć opcję [Connection check] w celu sprawdzenia, czy używany akumulator jest oryginalnym akumulatorem SHIMANO, czy akumulatorem innego producenta.
- Ładować akumulatory na płaskiej powierzchni w zamkniętych pomieszczeniach.

### **BT-E6000/BT-E6001/BT-E6010**

Po zdjęciu akumulatora z roweru, do naładowania BT-E6000/BT-E6001/BT-E6010 wymagany jest adapter (SM-BTE60).

- *1.* Podłączyć adapter do wtyku przewodu ładowarki.
- *2.* Podłączyć wtyk przewodu zasilającego ładowarki do gniazda elektrycznego.
- *3.* Podłączyć adapter do gniazda ładowania w akumulatorze.

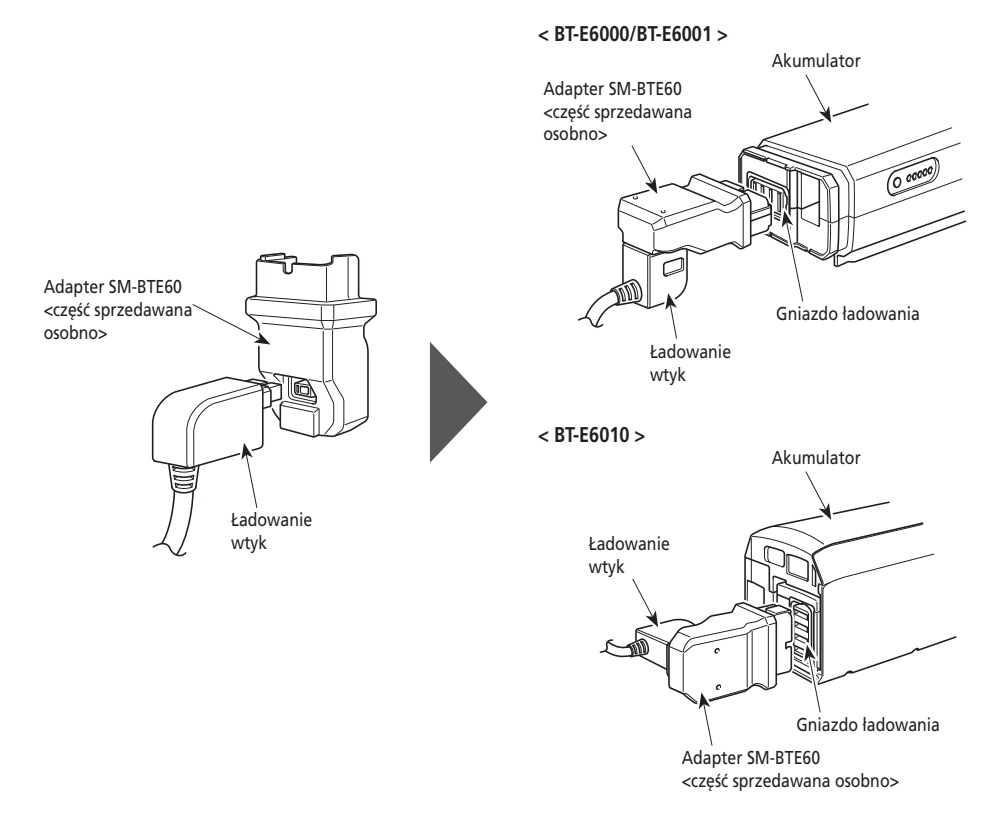

### **BT-E8010/BT-E8014/BT-E8020**

- *1.* Podłączyć wtyk przewodu zasilającego ładowarki akumulatora do gniazda elektrycznego.
- *2.* Podłączyć wtyk przewodu ładowarki do gniazda ładowania akumulatora.

### **< BT-E8010/BT-E8014 >**

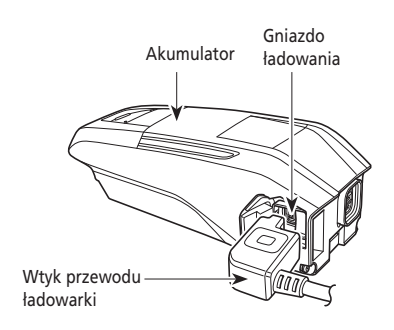

**< BT-E8020 >**

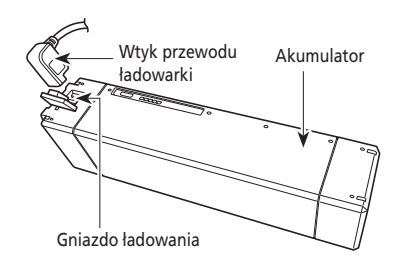

### **Ładowanie akumulatora zamontowanego na rowerze**

- Przed ładowaniem umieścić ładowarkę akumulatora na stabilnym podłożu, takim jak podłoga.
- Rower powinien być stabilny, aby się nie przewrócił podczas ładowania.
- *1.* Podłączyć wtyk przewodu zasilającego ładowarki akumulatora do gniazda elektrycznego.
- *2.* Podłączyć wtyk przewodu ładowarki do gniazda ładowania na wsporniku akumulatora lub w akumulatorze.

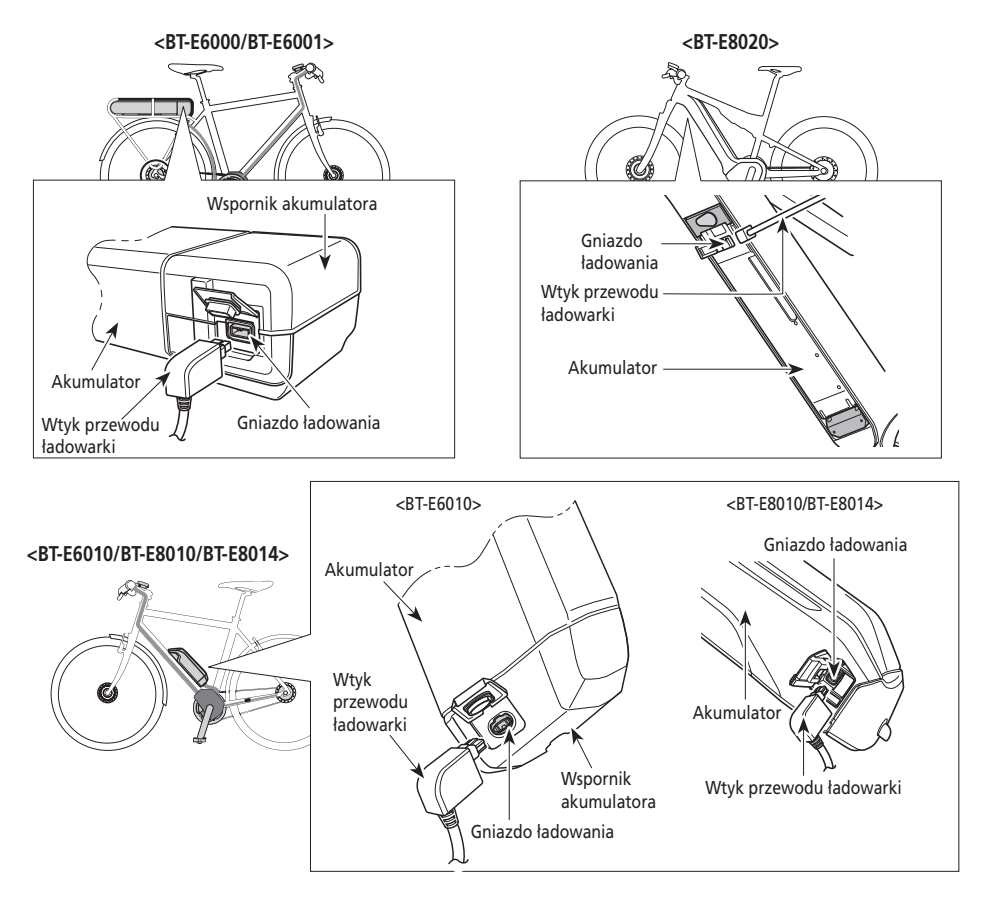

*3.* Po naładowaniu prawidłowo zamknąć nakładkę gniazda ładowania.

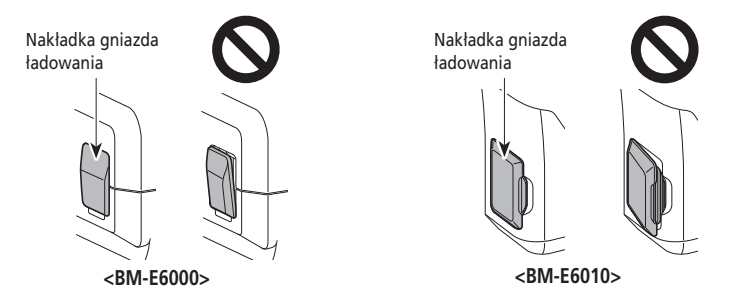

### <span id="page-17-0"></span>**Wskaźnik LED ładowarki**

Po rozpoczęciu ładowania na ładowarce świeci lampka LED.

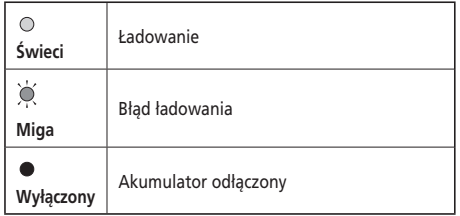

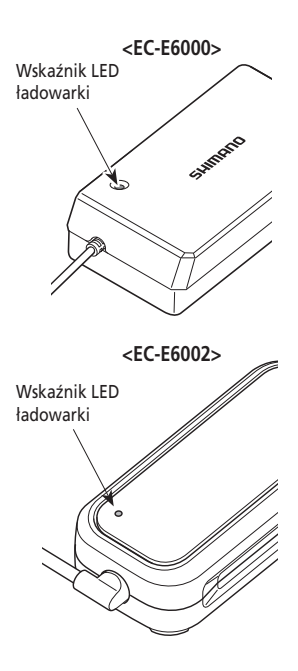

### **Lampka LED akumulatora**

Użyć, aby sprawdzić aktualny status ładowania. Uzyc, aby sprawdzić aktualny status iadowania.<br>Kształt lampki LED akumulatora zależy od numeru modelu.

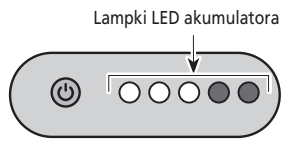

### **Wskaźnik ładowania w toku**

Podczas ładowania akumulatora lampki LED akumulatora swiecą.

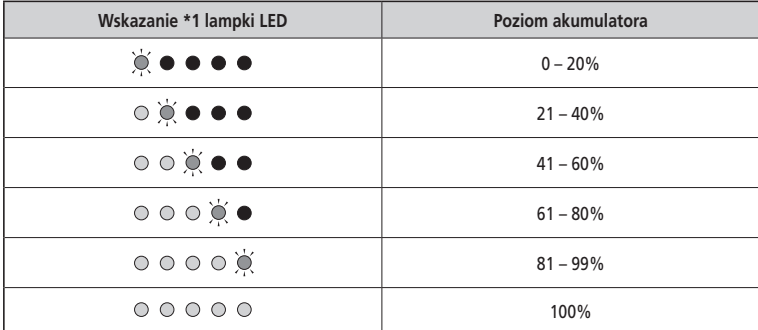

\*1 · Nie świeci  $\bigcirc$ : Świeci  $\bigcirc$ : Miga

#### <span id="page-18-0"></span>**Wskazanie poziomu naładowania akumulatora**

Bieżący poziom naładowania akumulatora można sprawdzić, naciskając przycisk zasilania znajdujący się na akumulatorze.

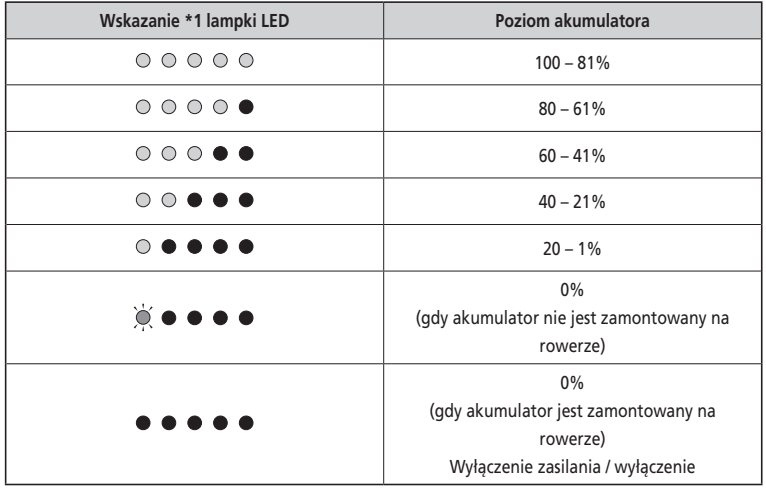

\*1 · Nie świeci  $\bigcirc$ : Świeci  $\bigcirc$ : Miga

### **UWAGA**

W przypadku niskiego poziomu naładowania akumulatora funkcje systemu zaczną wyłączać się w następującej kolejności.

- 1. Wspomaganie elektryczne (tryb wspomagania automatycznie przełącza się na tryb [ECO], a wspomaganie zostaje wyłączone. Przełączenie na tryb [ECO] następuje wcześniej, jeśli podłączone jest oświetlenie akumulatorowe).
- 2. Zmiana przełożeń
- 3. Oświetlenie

### **Obsługa akumulatora**

**Akumulator można ładować w dowolnym momencie bez względu na stopień naładowania, ale należy wtenczas naładować go całkowicie. Podczas ładowania akumulatora należy używać specjalnej ładowarki.**

• Akumulator nie jest całkowicie naładowany w chwili zakupu. Przed jazdą należy całkowicie naładować akumulator.

### **Jeśli akumulator został całkowicie rozładowany, należy go naładować możliwie szybko. Pozostawienie akumulatora bez ładowania spowoduje pogorszenie jego parametrów.**

• Jeśli rower nie będzie używany przez dłuższy czas, należy go przechowywać z akumulatorem naładowanym w 70%. Ponadto należy uważać, aby akumulator nie rozładował się całkowicie, doładowując go co 6 miesięcy.

### <span id="page-19-0"></span>**Montaż i demontaż akumulatora**

Akumulator jest przykręcony do wspornika akumulatora za pomocą klucza.

Poniższy opis może nie mieć zastosowania ze względu na różne rodzaje dostępnych kluczy.

### **Montowanie**

### **PRZESTROGA**

- Podczas montowania mocno trzymać akumulator, aby nie dopuścić do jego upuszczenia.
- Zwracać uwagę na następujące elementy, aby nie dopuścić do upadku akumulatora podczas jazdy na rowerze:
	- Upewnić się, że akumulator jest prawidłowo zamontowany na wsporniku akumulatora.
	- Nie jeździć na rowerze z włożonym kluczem.

#### **UWAGA**

Przed rozpoczęciem jazdy upewnić się, że nakładka gniazda ładowania jest zamknięta.

### **BT-E6000/BT-E6001**

- *1.* Włożyć akumulator na prowadnicę wspornika akumulatora od tyłu.
	- Przesunąć akumulator do przodu i dokładnie go docisnąć.
- *2.* Wyjąć klucz.
	- Przywrócić ustawienie klucza do pozycji zablokowanej i wyjąć go.

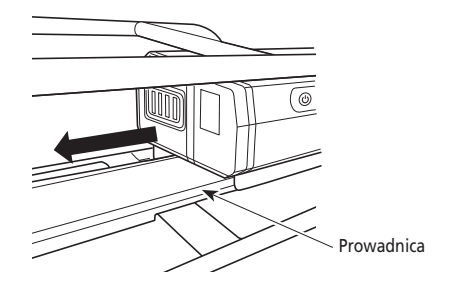

### **BT-E6010/BT-E8010/BT-E8014**

- *1.* Włożyć akumulator od dołu.
	- Wyrównać wcięcie na dole akumulatora z występem na wsporniku akumulatora.

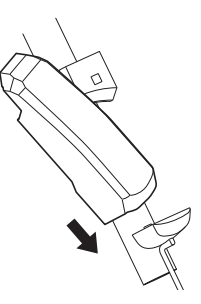

- *2.* Przesunąć akumulator.
	- Wcisnąć akumulator, aż słyszalny będzie dźwięk kliknięcia.
- *3.* Wyjąć klucz.
	- Przywrócić ustawienie klucza do pozycji zablokowanej i wyjąć go.

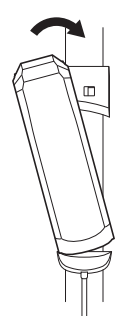

### **BT-E8020**

Ta procedura jest przykładem z użyciem ramy z zamontowanym / zdjętym akumulatorem.

- *1.* Włożyć akumulator od dołu.
- *2.* Przesunąć akumulator.
	- Wcisnąć akumulator, aż słyszalny będzie dźwięk kliknięcia.

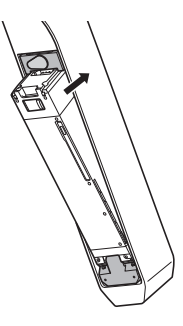

#### **PRZESTROGA** A

• Należy odpowiednio chwycić akumulator i uważać, aby nie upuścić go podczas demontażu lub przenoszenia.

#### **BT-E6000/BT-E6001**

Położenie klucza nie wpływa na montaż akumulatora. Można go podłączyć niezależnie od położenia klucza.

*1.* Włożyć klucz.

Wyłączyć zasilanie, a następnie włożyć klucz do zamka wyiączyc zasilanie, a następnie włożyc klucz do zamka<br>We wsporniku akumulatora. Klucz zamek

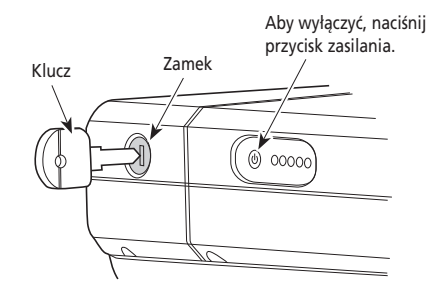

*2.* Przekręcić klucz do wyczucia oporu.

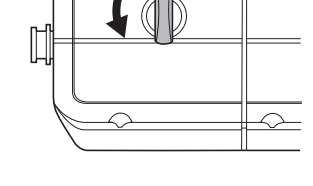

*3.* Zdjąć ostrożnie akumulator. Akumulator można wyjmować tylko, gdy klucz znajduje się w położeniu odblokowania.

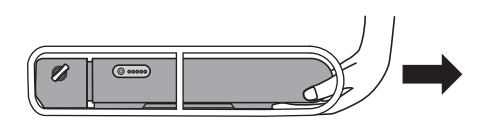

### **BT-E6010/BT-E8010/BT-E8014**

*1.* Włożyć klucz.

Wyłączyć zasilanie, a następnie włożyć klucz do zamka we wsporniku akumulatora.

### **<BT-E6010>**

Aby wyłączyć, naciśnij przycisk zasilania.

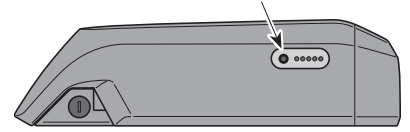

### **<BT-E8010/BT-E8014>**

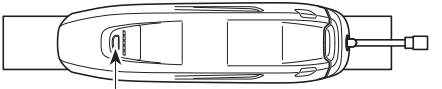

Aby wyłączyć, naciśnij przycisk zasilania.

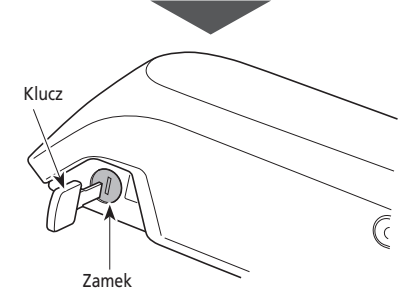

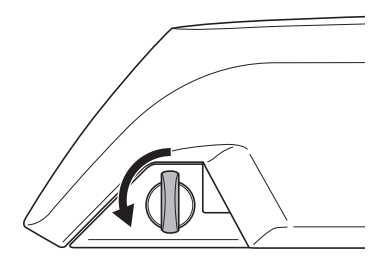

*3.* Wyjąć akumulator

*2.* Przekręcić klucz do wyczucia oporu.

- Przesunąć akumulator, a następnie ostrożnie go wyjąć.
- Akumulator można wyjmować tylko, gdy klucz znajduje się w położeniu odblokowania.

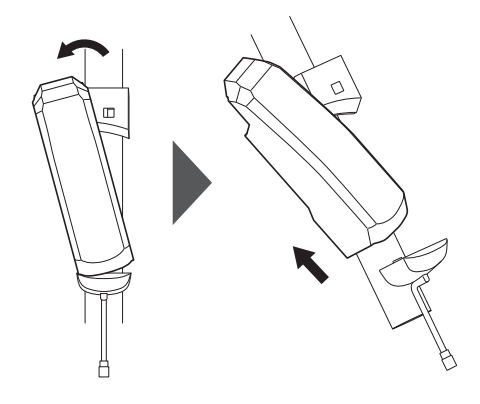

### **BT-E8020**

- Ta procedura jest przykładem z użyciem ramy z zamontowanym / zdjętym akumulatorem.
- Przed zdemontowaniem akumulatora należy wymontować wykonaną przez innego producenta osłonę akumulatora.
- *1.* Otworzyć nakładkę otworu na klucz.

Wyłączyć zasilanie, a następnie otworzyć nakładkę otworu na klucz.

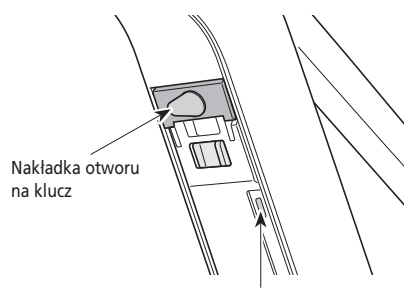

Aby wyłączyć, naciśnij przycisk zasilania.

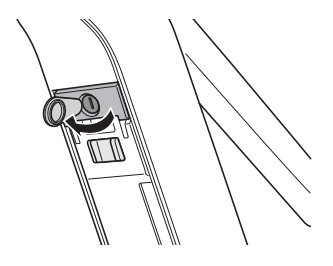

- *2.* Odblokować akumulator.
	- (1) Włożyć klucz do zamka we wsporniku akumulatora.
	- (2) Przekręcić klucz.

Akumulator jest odblokowany. Sprężyna płytki utrzymuje akumulator na miejscu, zabezpieczając go przed upadkiem.

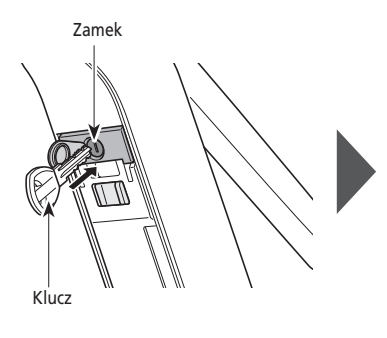

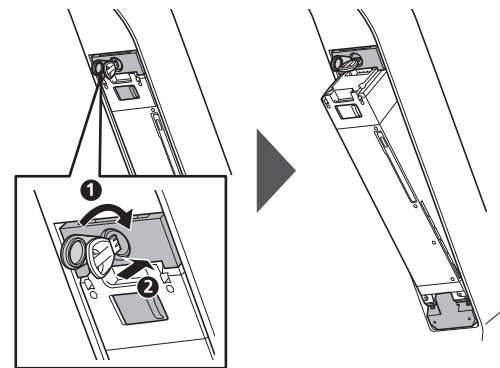

- *3.* Wyjąć akumulator.
	- (1) Wyjąć klucz, a następnie zamknąć nakładkę otworu na klucz.
	- (2) Wyjąć ostrożnie akumulator.

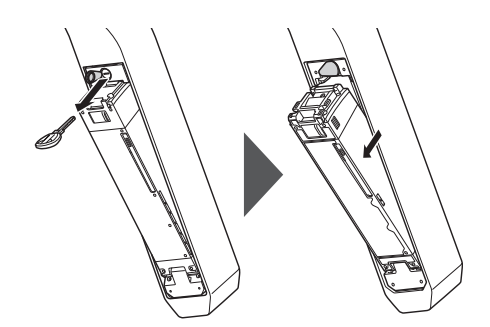

### **UWAGA**

<span id="page-24-0"></span>Nie montować i nie demontować akumulatora z kluczem umieszczonym we wsporniku akumulatora lub z niezamkniętą nakładką otworu na klucz. Akumulator może zostać uszkodzony, jeśli dotknie górnej części (uchwytu) klucza.

### **Montaż i demontaż komputera rowerowego (SC-E6100)**

Komputer rowerowy może być przymocowany do roweru, aby nie można go było łatwo zdjąć. Aby poznać więcej szczegółów, należy skontaktować się z punktem sprzedaży.

### **Montowanie**

- *1.* Wsunąć komputer rowerowy na wspornik.
- *2.* Komputer rowerowy należy właściwie zamontować, aż wskoczy we właściwe miejsce.

#### **UWAGA**

Jeśli komputer rowerowy nie jest prawidłowo zamontowany, funkcja wspomagania nie będzie normalnie działać.

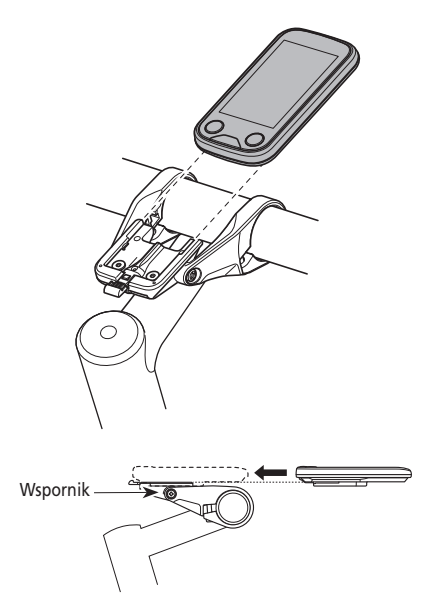

### **Zdejmowanie**

- *1.* Wysunąć komputer rowerowy.
	- Nacisnąć mocno dźwignię, aby zwolnić komputer rowerowy.

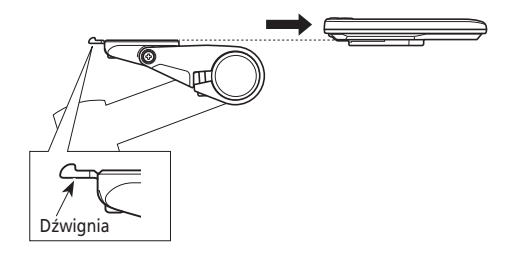

### <span id="page-25-0"></span>**Działanie**

### **Włączanie i wyłączanie zasilania**

- Zasilania nie można włączyć podczas ładowania.
- Jeśli rower nie będzie się poruszać przez ponad 10 minut, zasilanie zostanie automatycznie wyłączone (funkcja automatycznego wyłączania).
- Podczas używania SC-E7000 napięcie zasilania obsługiwane jest z akumulatora.

### **UWAGA**

Nie umieszczać stóp na pedałach podczas włączania / wyłączania zasilania. Może to doprowadzić do błędu systemu.

### **Włączanie i wyłączanie zasilania za pomocą komputera rowerowego (SC-E6100)**

- Jeśli poziom naładowania akumulatora wbudowanego komputera rowerowego będzie zbyt niski, zasilanie nie zostanie włączone.
- Akumulator wbudowany komputera rowerowego ładuje się tylko wtedy, gdy ekran komputera rowerowego jest włączony.
- *1.* Nacisnąć przełącznik zasilania.

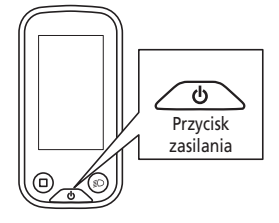

### **Włączanie i wyłączanie zasilania za pomocą akumulatora**

Możliwe jest wymuszenie wyłączenia BT-E8010/BT-E8020 poprzez przytrzymanie przycisku zasilania przez 6 sekund.

*1.* Nacisnąć przycisk zasilania na akumulatorze. Lampki LED pokażą aktualny stan naładowania akumulatora.

### **UWAGA**

Podczas włączania zasilania sprawdzić, czy akumulator jest mocno zamontowany na wsporniku akumulatora.

#### **<BT-E6000/BT-E6001>**

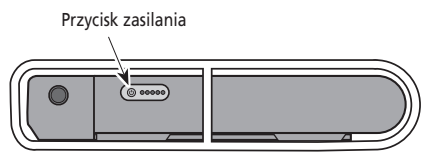

#### **<BT-E8010/BT-E8014>**

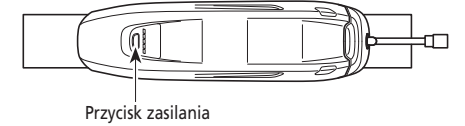

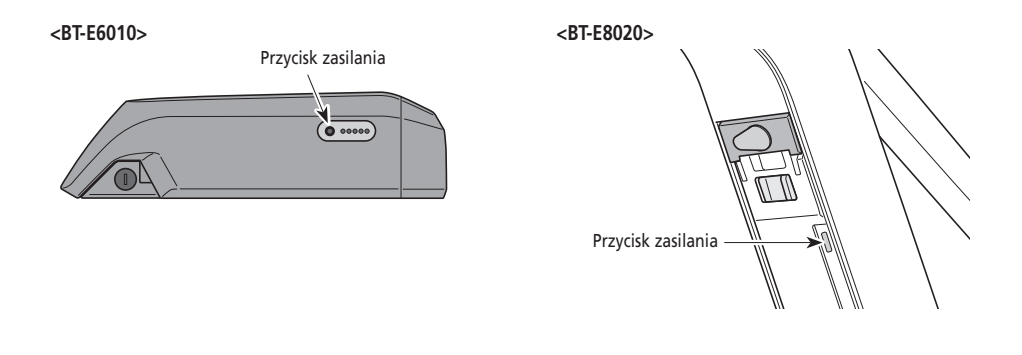

### **Wyświetlanie informacji o włączeniu zasilania**

### **SC-E6100**

Gdy zasilanie jest włączone, wyświetlany jest ekran podobny do poniższego, po czym następuje przełączenie na ekran główny.

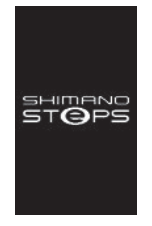

#### **Normalne uruchomienie Zbyt niski poziom naładowania akumulatora**

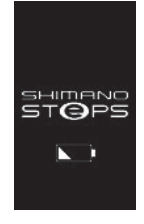

\* Poziom akumulatora wbudowanego komputera rowerowego jest zbyt niski.

Włączenie zasilania z podłączonym do roweru komputerem rowerowym spowoduje naładowanie wbudowanego akumulatora komputera rowerowego.

### **SC-E7000**

Po włączeniu zasilania zaświeci się ekran.

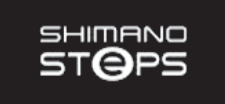

<span id="page-27-0"></span>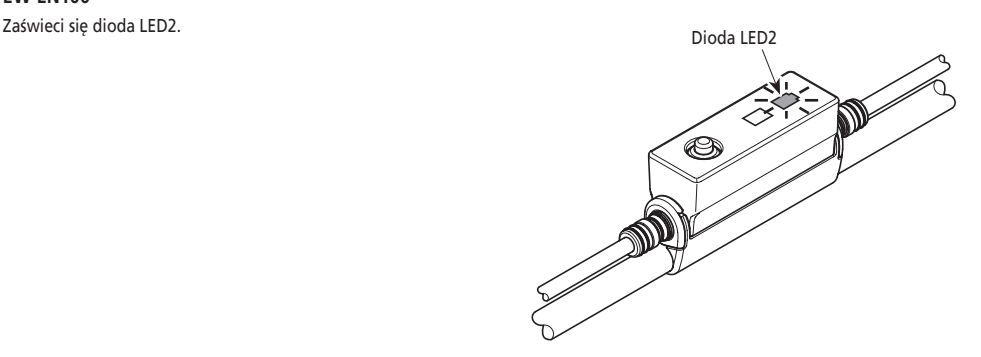

### **Podstawowe działanie**

Można zmienić funkcje przypisane do poszczególnych przełączników. Aby zdobyć szczegółowe informacje na ten temat, należy skontaktować się ze sprzedawcą produktu.

### **Komputer rowerowy i zespoły przełączników**

### **SC-E6100/SW-E6010**

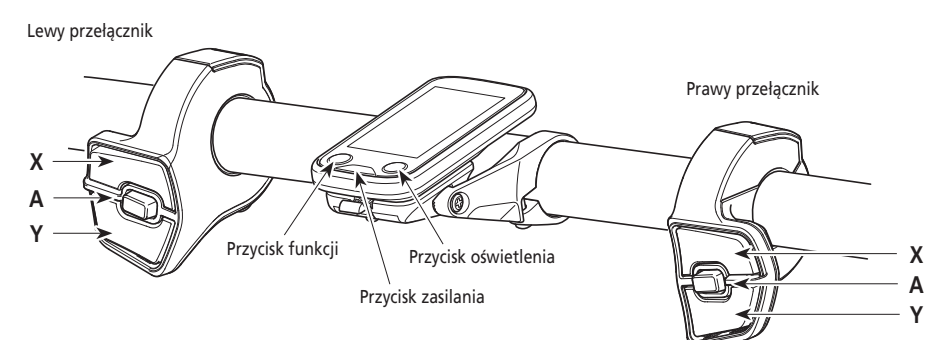

**SC-E7000/SW-E7000**

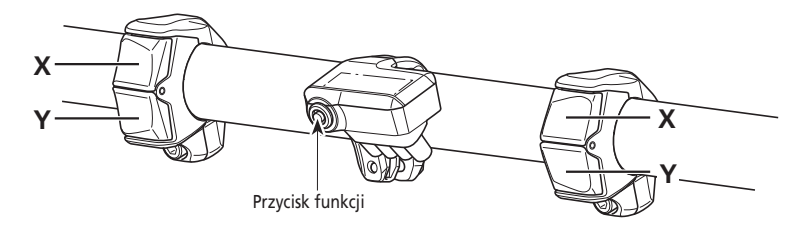

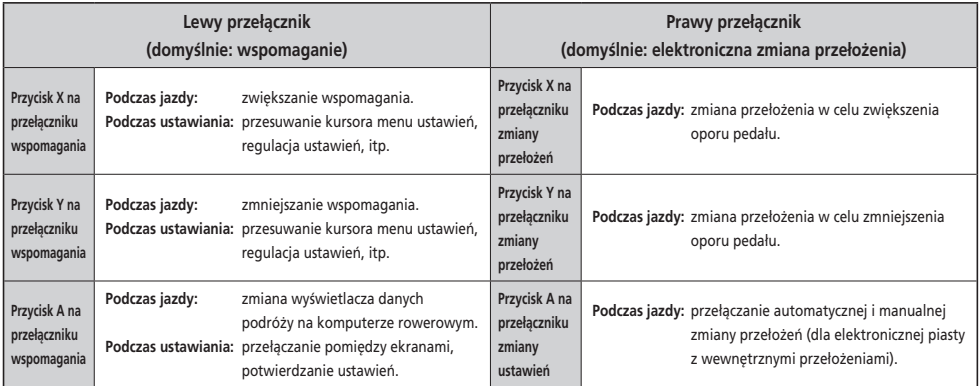

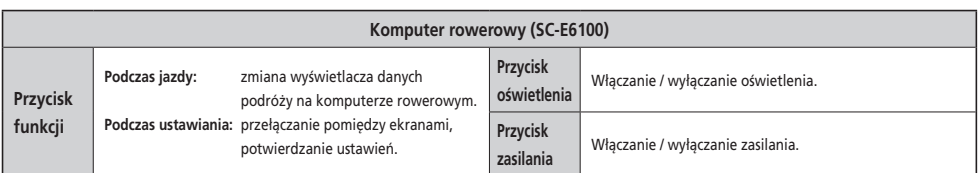

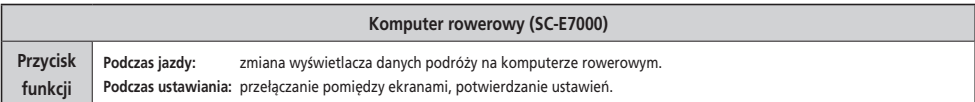

### **UWAGA**

Gdy rower używa przerzutki tylnej, należy przełączać przełożenia podczas pedałowania.

### **Złącze [A] (EW-EN100)**

EW-EN100 jest używane zamiast komputera rowerowego.

Jest podłączone do pancerza linki hamulca lub przewodu hamulcowego i znajduje się przy kierownicy.

- Użycie tego modułu podczas jazdy na rowerze nie jest zalecane. Przed rozpoczęciem jazdy należy wybrać preferowany tryb wspomagania.
- Inne funkcje przypisane do przycisku przedstawiono w części "Ustawienia (EW-EN100)".

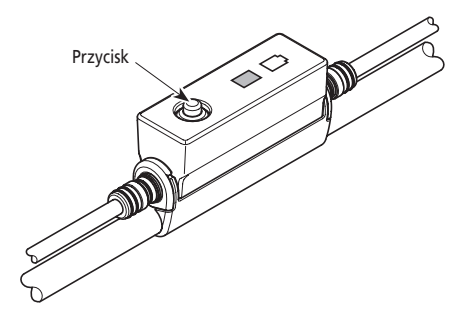

<span id="page-29-0"></span>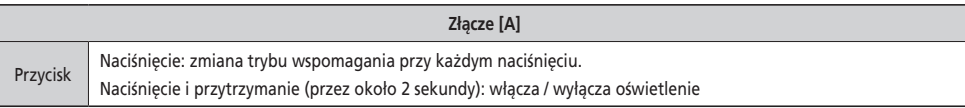

### **Włączanie / wyłączanie oświetlenia**

- Jeśli rower ma światła podłączone do modułu napędowego, można je obsługiwać z poziomu komputera rowerowego lub złącza  $[A]$ .
- Wyłączanie oświetlenia jest uzależnione od zasilania akumulatorowego. Gdy zasilanie akumulatorowe jest wyłączone, oświetlenie nie działa.
- Podczas używania SC-E7000 oświetlenie obsługiwane jest z menu ustawień. Szczegółowe instrukcje na ten temat podano w części "Włączanie / wyłączanie oświetlenia [Light] (tylko SC-E7000)".

### **SC-E6100**

- *1.* Nacisnąć przycisk oświetlenia.
	- Oświetlenie jest włączone.
	- Aby wyłączyć oświetlenie, należy ponownie nacisnąć przycisk.
	- \* Jeśli oświetlenie akumulatorowe nie jest podłączone oraz opcja [Backlight] jest ustawiona na tryb [MANUAL], naciśnięcie przycisku oświetlenia włącza lub wyłącza podświetlenie komputera rowerowego.

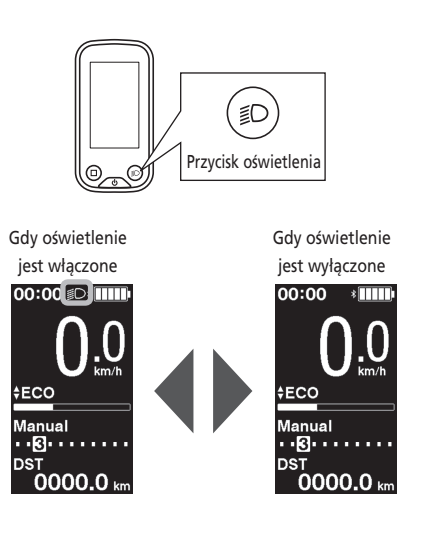

### **EW-EN100**

Nie można wyłączać oświetlenia podczas jazdy na rowerze.

*1.* Nacisnąć i przytrzymać (przez około 2 sekundy) przycisk, aż oświetlenie włączy / wyłączy się. Dioda LED1 miga na zielono.

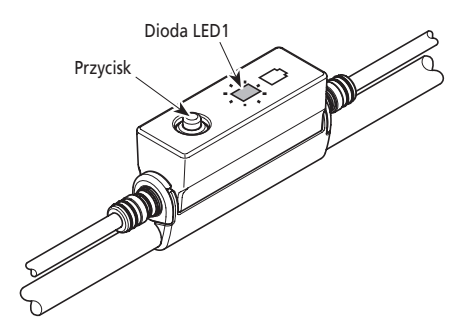

### <span id="page-30-0"></span>**Podstawowy status wyświetlacza**

Wyświetla status roweru i dane podróży.

Wybrane przełożenie jest wyświetlane tylko w przypadku elektronicznej zmiany przełożeń.

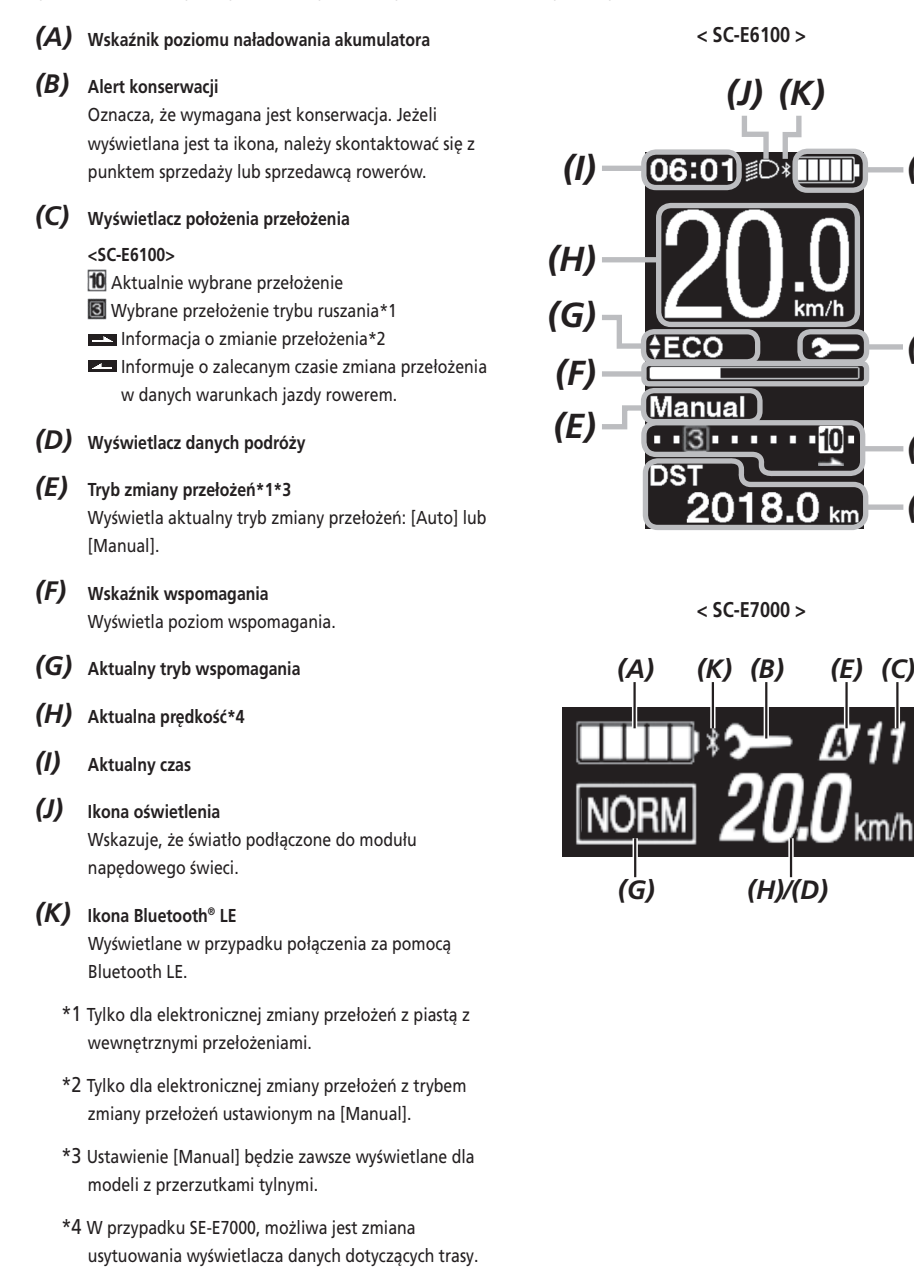

*(A)*

*(C)*

*(B)*

*(D)*

### **EW-EN100**

Lampki LED wskazują poniższy status.

- Bieżący stan naładowania akumulatora
- Bieżący tryb wspomagania

Więcej szczegółów można znaleźć w częściach "Wskaźnik poziomu naładowania akumulatora" i "Zmiana trybu wspomagania".

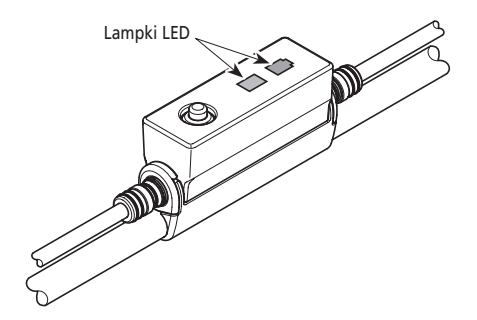

### **Wskaźnik poziomu naładowania akumulatora**

Poziom naładowania akumulatora można sprawdzić podczas jazdy.

#### **SC-E6100 / SC-E7000**

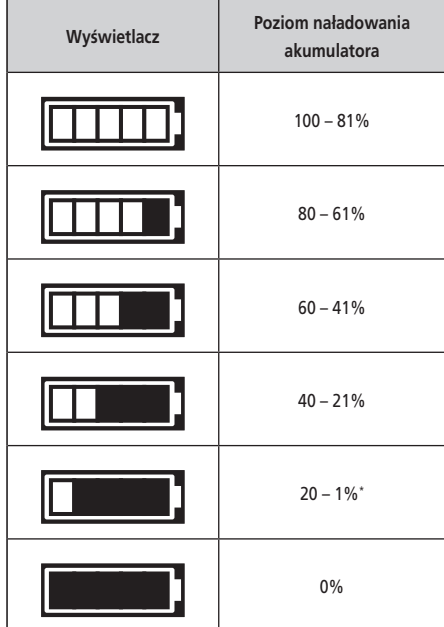

\* W przypadku SC-E7000 wskaźnik naładowania akumulatora będzie migać przy niskim poziomie naładowania akumulatora.

### <span id="page-32-0"></span>**EW-EN100**

Gdy zasilanie jest włączone, strona zewnętrzna diody LED2 wskazuje poziom naładowania akumulatora.

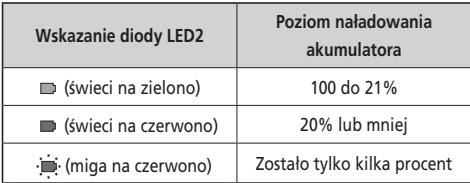

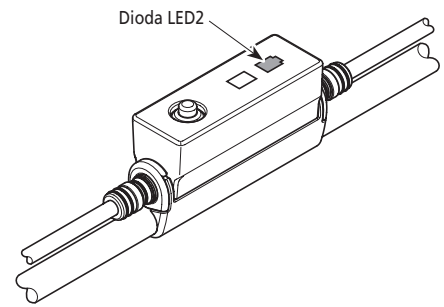

### **Zmiana trybu wspomagania**

### **Zmiana trybu wspomagania za pomocą zespołu przełączników**

*1.* Nacisnąć przycisk X lub Y na przełączniku wspomagania.

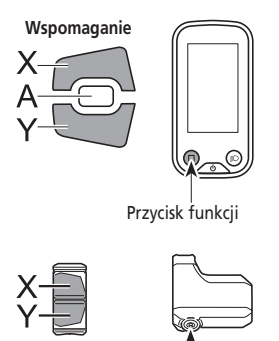

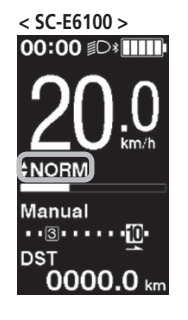

**< SC-E7000 >**

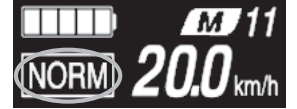

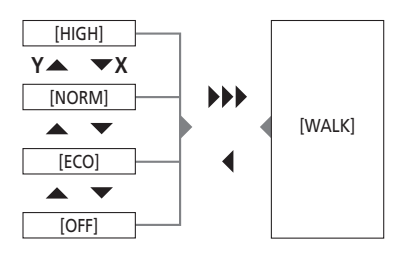

Długie naciśnięcie przycisku Y Krótkie naciśnięcie przycisku X

\* Jeżeli nie ma przełącznika wspomagania podczas używania SC-E7000, aby przełączyć tryb wspomagania należy przytrzymać przycisk funkcji. Nie będzie można jednak przełączyć w tryb [WALK].

Przycisk funkcji

### *1.* Nacisnąć przycisk.

Tryb wspomagania zmienia się przy każdym naciśnięciu przycisku.

Dioda LED1 wskazuje bieżący tryb wspomagania.

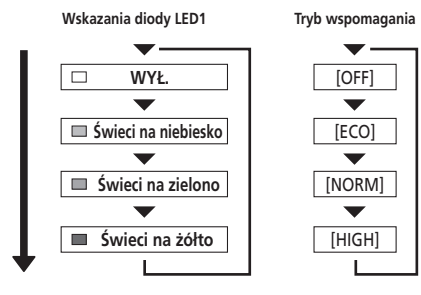

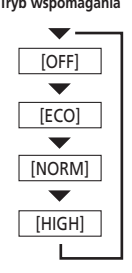

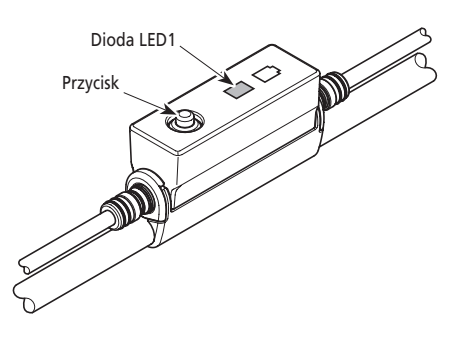

### <span id="page-34-0"></span>**Tryb wspomagania prowadzenia roweru**

- Ten tryb może być niedostępny w niektórych regionach.
- Funkcja wspomagania prowadzenia roweru umożliwia uzyskanie maksymalnej prędkości 6 km/godz. W czasie elektronicznej zmiany przełożeń, poziom wspomagania i prędkość są kontrolowane przez wybrane przełożenie.
- Jeśli przycisk Y na przełączniku wspomagania nie jest wciśnięty przez co najmniej 1 minutę, system uruchomi się ponownie w trybie włączonym przed ustawieniem trybu [WALK].
- Funkcja inteligentnego wspomagania prowadzenia roweru włącza się po podłączeniu systemu elektrycznej zmiany przełożeń, np. XTR, DEORE XT SEIS.

System indywidualnie włącza wspomaganie w celu wykrycia wybranego przełożenia.

Funkcja "inteligentnego wspomagania prowadzenia roweru" wspomaga rowerzystę poprzez dostarczenie większego momentu obrotowego podczas pokonywania wzniesień na niższych przełożeniach.

Funkcję "szybkiego wspomagania prowadzenia roweru" można szybko włączyć niezależnie od aktywnego trybu poprzez naciśnięcie i przytrzymanie przełącznika.

### **Przełączanie na tryb wspomagania prowadzenia roweru**

*1.* Nacisnąć i przytrzymać przycisk Y na przełączniku wspomagania (przez około 2 sekundy), aż wystąpi to co poniżej.

SC-E6100 / SC-E7000: [WALK] jest wyświetlane na ekranie EW-EN100: Dioda LED1 świeci na niebiesko

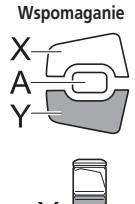

### **UWAGA**

Jeśli przełączenie w tryb [WALK] nie jest możliwe, ponieważ aktualna prędkość roweru nie wynosi [0 km/h] lub istnieje nacisk na pedały itp., to podczas przełączania trybu włączony zostanie dźwięk ostrzegawczy.

 $00:00$   $\circ$   $\blacksquare$ **ENORM** Manual  $\cdot$  3  $\cdot$   $\cdot$ -10 **DST** 0000.0

**< SC-E6100 >**

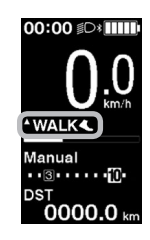

**< SC-E7000 >**

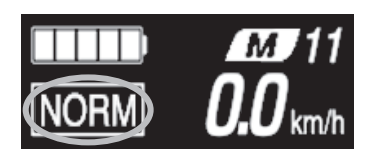

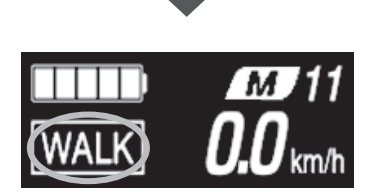

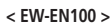

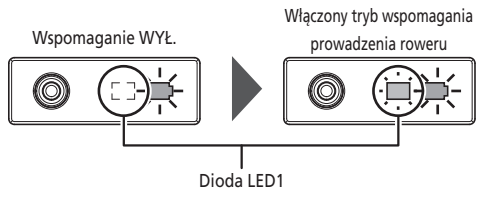

- *1.* W trybie wspomagania prowadzenia roweru, nacisnąć i przytrzymać przycisk Y na przełączniku wspomagania.
	- Włączenie funkcji wspomagania prowadzenia roweru.
	- Jeśli przycisk Y na przełączniku wspomagania nie zostanie naciśnięty co najmniej przez 1 minutę, tryb wspomagania zostanie wyłączony [OFF].
	- Jeśli zespół przełączników jest podłączony do EW-EN100, podczas wykonywania powyższego działania lampka LED (wewnętrzna strona) świeci na niebiesko.
- *2.* Trzymać kierownicę i ostrożnie pchać rower.
- *3.* Aby zatrzymać funkcję wspomagania prowadzenia roweru, zwolnić przycisk Y na przełączniku wspomagania.

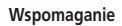

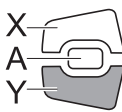

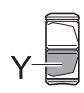

**Wspomaganie**

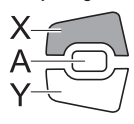

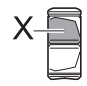

*4.* Aby wyjść z trybu wspomagania prowadzenia roweru, nacisnąć przycisk X na przełączniku wspomagania.
#### **Przełączanie wyświetlacza danych podróży (SC-E6100)**

*1.* Ten typ danych podróży zmienia się przy każdym naciśnięciu na komputerze rowerowym przycisku A na przełączniku wspomagania lub przycisku funkcji.

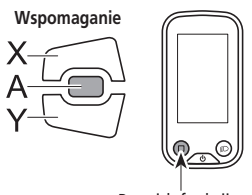

Przycisk funkcji

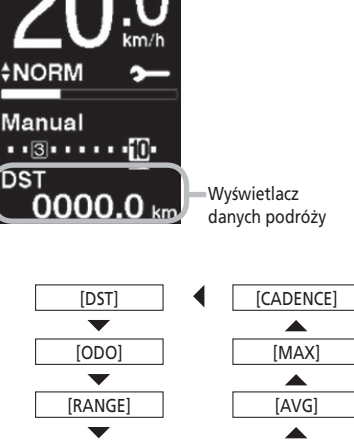

00:00 D IIII

[RANGE] [TIME]

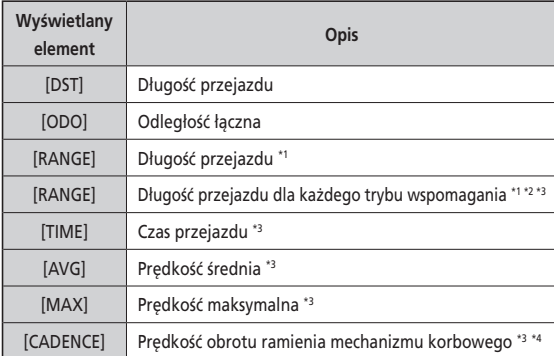

\*1 Długości przejazdu są szacowane w przybliżeniu i mogą być używane wyłącznie w celach referencyjnych.

\*2 Te dane są wyświetlane jak poniżej. Tryb zmiany przełożeń i wybrane przełożenie nie są wyświetlane.

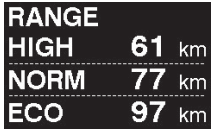

- \*3 Element opcjonalny: Ustawienia wyświetlacza można skonfigurować w aplikacji E-TUBE PROJECT. Szczegółowe informacje na ten temat podano w części "Połączenie i komunikacja z urządzeniami".
- \*4 Kadencja jest wyświetlana tylko przy wspomaganiu pedałowania podczas używania elektronicznej zmiany przełożeń.

#### **Zerowanie długości przejazdu (SC-E6100)**

Długość przejazdu można wyzerować na ekranie głównym. Gdy długość przejazdu jest wyzerowana, [TIME] (czas podróży), [AVG] (średnia prędkość), [MAX] (maksymalna prędkość) zostają także wyzerowane. To działanie jest możliwe tylko w przypadku używania SW-E6010.

*1.* Nacisnąć przycisk A na przełączniku wspomagania lub przycisk funkcji, aby zmienić wyświetlacz danych dotyczących trasy na [DST].

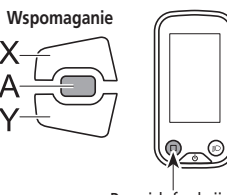

Przycisk funkcji

*2.* Nacisnąć i przytrzymać przycisk A na przełączniku wspomagania lub przycisk funkcji, aż wartość poniżej [DST] zacznie migać.

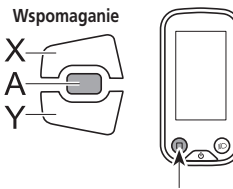

Przycisk funkcji

- *3.* **Ponownie nacisnąć przycisk A na przełączniku wspomagania lub przycisk funkcji.**
	- Dane podróży zostały wyzerowane.
	- Wartość [DST] przestanie migać, a następnie, po 5 sekundach bezczynności, ponownie zostanie wyświetlony ekran główny.

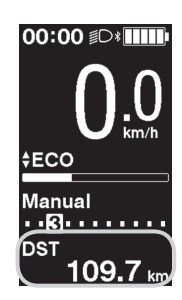

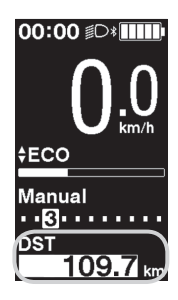

### **Przełączanie wyświetlacza danych dotyczących trasy (SC-E7000)**

Rodzaj wyświetlanych danych dotyczących trasy zmienia się po każdym naciśnięciu przycisku funkcji, zaczynając od pozycji [DST]. Jeżeli w ciągu 60 sekund nie zostanie wykonane żadne działanie, ekran automatycznie przełączy się z powrotem na wyświetlanie aktualnej prędkości.

• W przypadku używania SW-E6010 sterowanie jest możliwe również za pomocą przycisku A na przełączniku wspomagania.

# Przycisk funkcji **Wspomaganie**

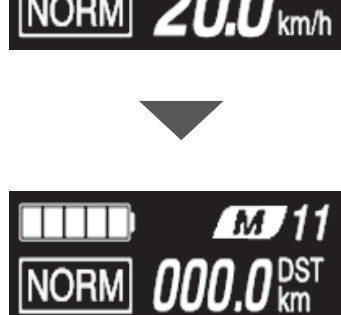

M I

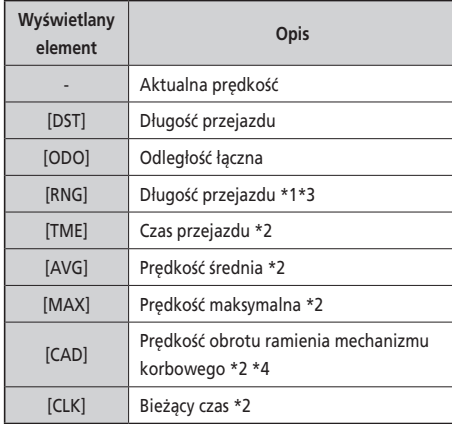

- Aktualna prędkość ÷ [DST] [ODO]  $\blacktriangledown$ [RNG]  $\overline{\phantom{0}}$ [TME]  $\blacktriangledown$ [AVG]  $\blacksquare$ [MAX]  $\blacktriangledown$ [CAD]  $\blacktriangledown$ [CLK]
- \*1 Po wyświetleniu [RNG] poziom naładowania akumulatora nie jest wyświetlany. Dane zasięgu jazdy są orientacyjne.
- \*2 Pozycja opcjonalna: Ustawienia wyświetlacza można skonfigurować w aplikacji E-TUBE PROJECT. Szczegółowe informacje na ten temat podano w części "Połączenie i komunikacja z urządzeniami".
- \*3 Podczas działania trybu wspomagania prowadzenia roweru komunikat [RNG] zmienia się na [RNG ---].
- \*4 Kadencja jest wyświetlana tylko przy wspomaganiu pedałowania podczas używania elektronicznej zmiany przełożeń.

Długość przejazdu można wyzerować na ekranie głównym. Po skasowaniu długości przejazdu zostają także skasowane wartości [TME], [AVG] i [MAX].

- *1.* Zmienić wyświetlacz danych dotyczących trasy na [DST] i nacisnąć przycisk A na przełączniku wspomagania lub przycisk funkcji.
- *2.* Zwolnić przycisk, gdy opcja [DST] zacznie migać. W tym trybie ponowne naciśnięcie przycisku funkcji spowoduje wyzerowanie długości przejazdu.
	- Wskaźnik [DST] przestanie migać, a następnie, po 5 sekundach bezczynności, zostanie znów wyświetlony ekran główny.

### **Przełączanie trybu zmiany przełożeń**

Ta funkcja jest przeznaczona tylko dla elektronicznej zmiany przełożeń z piastą z wewnętrznymi przełożeniami.

*1.* Na ekranie głównym nacisnąć przycisk A na przełączniku zmiany przełożeń.

Każde naciśnięcie przycisku przełącza pomiędzy trybem [Manual] i [Auto].

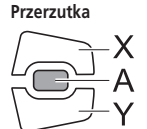

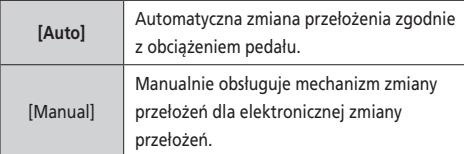

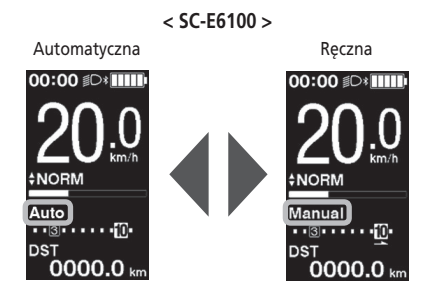

**< SC-E7000 >**

Automatyczna

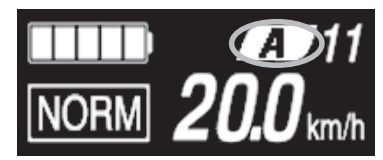

Ręczna

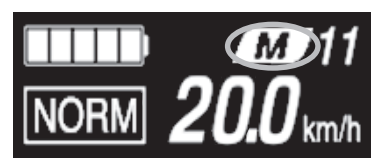

### **Menu ustawień**

#### **Uruchamianie (SC-E6100)**

- *1.* Zatrzymać rower.
- *2.* Wykonać poniższe czynności, aby włączyć menu ustawień.
	- Upewnić się, że na ekranie nie jest wyświetlana pozycja [DST], a następnie przytrzymać przycisk funkcji lub przycisk A na przełączniku wspomagania, aż ekran przełączy się na menu ustawień.
	- Nacisnąć i przytrzymać razem przyciski X i Y na przełączniku wspomagania, aż ekran zostanie przełączony na menu ustawień.

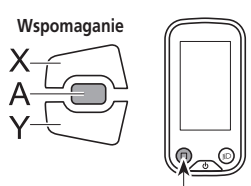

Przycisk funkcji

- *3.* Wybrać pozycję menu.
	- (1) Nacisnąć przycisk X lub Y na przełączniku wspomagania, aby przesunąć kursor do menu ustawień.
	- (2) Nacisnąć przycisk A na przełączniku wspomagania. W przypadku używania SW-E7000, nacisnąć przycisk funkcji. Na wyświetlaczu pojawi się wybrana pozycja menu.

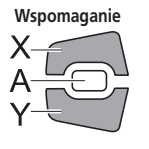

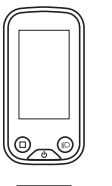

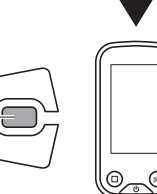

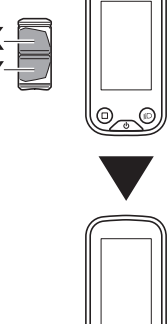

Przycisk funkcji

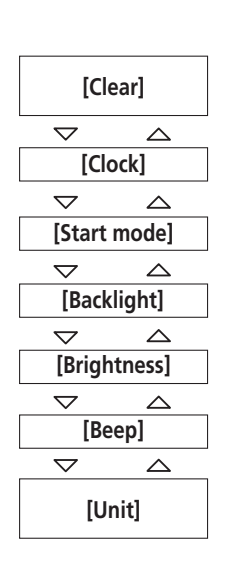

 $00:00$   $$D$   $$III$ 

. . 3 . . . . . . **.** 0

 $0000.0$ 

**‡NORM** Manual

**DST** 

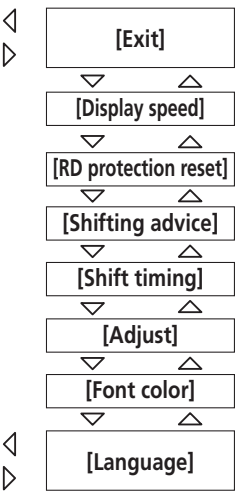

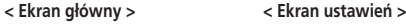

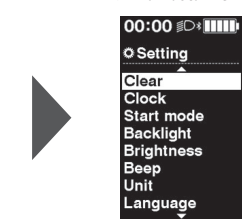

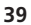

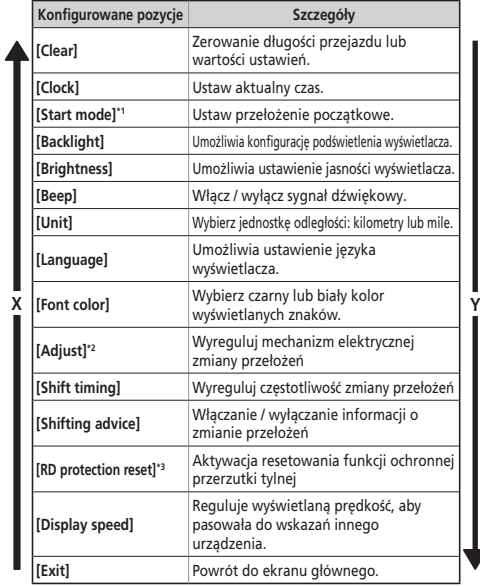

- \* 1 Tylko dla elektronicznej zmiany przełożeń z piastą z wewnętrznymi przełożeniami
- \* 2 Tylko dla elektronicznej zmiany przełożeń
- \* 3 Tylko dla elektronicznej zmiany przełożeń z przerzutką tylną

#### **Uruchamianie (SC-E7000)**

Jeśli przełącznik wspomagania nie jest podłączony, nie można wyświetlić menu ustawień.

- *1.* Zatrzymać rower.
- *2.* Wykonać poniższe czynności, aby włączyć menu ustawień.
	- Upewnić się, że na ekranie nie jest wyświetlana pozycja [DST], a następnie przytrzymać przycisk funkcji lub przycisk A na przełączniku wspomagania, aż ekran przełączy się na menu ustawień.
	- Nacisnąć i przytrzymać razem przyciski X i Y na przełączniku wspomagania, aż ekran zostanie przełączony na menu ustawień.

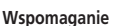

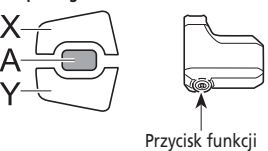

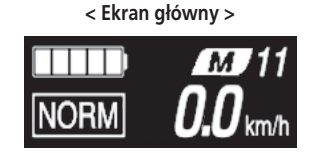

#### **< Ekran ustawień >**

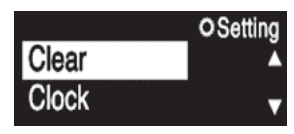

- *3.* Wybrać pozycję menu.
	- (1) Nacisnąć przycisk X lub Y na przełączniku wspomagania, aby przesunąć kursor do menu ustawień.
	- (2) Nacisnąć przycisk funkcji.

Na wyświetlaczu pojawi się wybrana pozycja menu. W przypadku używania SW-E6010 sterowanie jest możliwe również za pomocą przycisku A na przełączniku wspomagania.

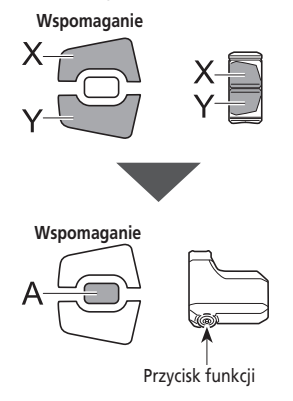

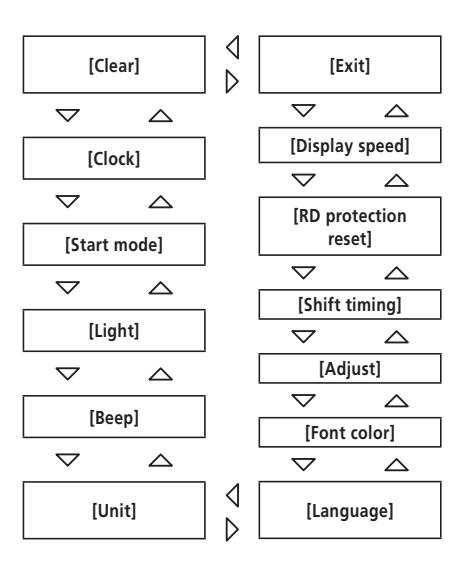

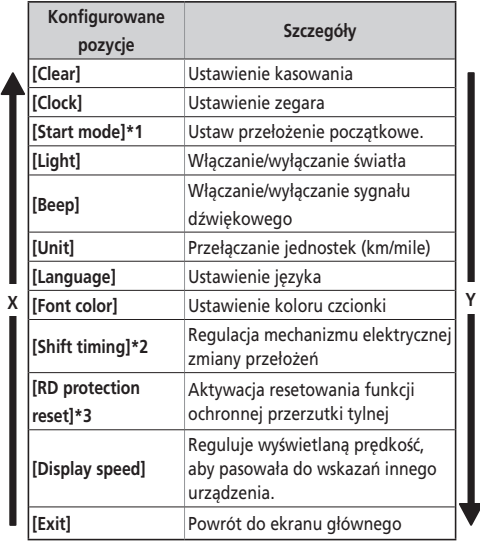

- \* 1 Tylko dla elektronicznej zmiany przełożeń z piastą z wewnętrznymi przełożeniami.
- \* 2 Tylko dla elektronicznej zmiany przełożeń.
- \* 3 Tylko dla elektronicznej zmiany przełożeń z przerzutką tylną.

#### **Zerowanie ustawień [Clear]**

Zerowanie długości przejazdu lub wartości ustawień.

- *1.* Otworzyć menu [Clear].
	- (1) Otworzyć menu ustawień.
	- (2) Nacisnąć przycisk X lub Y na przełączniku wspomagania, aby wybrać pozycję [Clear], a następnie nacisnąć przycisk A na przełączniku wspomagania lub przycisk funkcji.
- *2.* Nacisnąć przycisk X lub Y na przełączniku sterowania, aby wybrać element do wyzerowania.

**Wspomaganie**

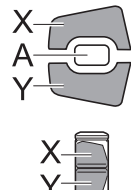

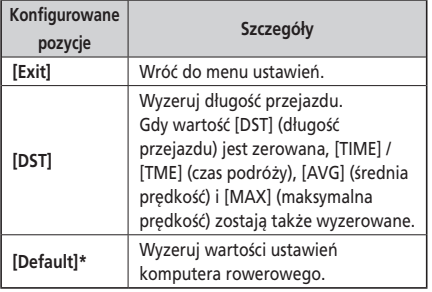

\* Tylko SC-E6100

Elementy i wartości domyślne wyzerowane poprzez opcję [Default] są następujące:

- [Backlight]: [ON] [Beep]: [ON]
- [Unit]: [km] [Language]: [English]
- [Brightness]: [3] [Font color]: [White]

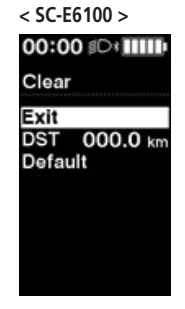

**< SC-E7000 > Konfigurowane** 

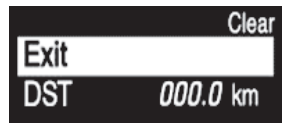

*3.* Nacisnąć przycisk funkcji, aby wyzerować wybraną pozycję.

W przypadku używania SW-E6010 sterowanie jest możliwe również za pomocą przycisku A na przełączniku wspomagania.

\* Nastąpi automatyczny powrót na ekran ustawień.

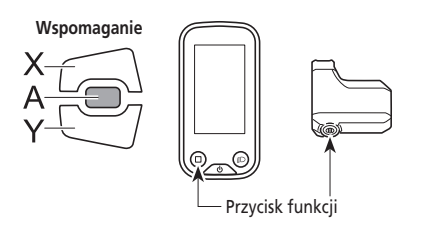

### **Ustawienie czasu [Clock]**

Umożliwia ustawienie bieżącego czasu. Najpierw godzina, potem minuty.

W etapach 2 i 4 poniższej procedury, można szybko zmienić wartości poprzez przytrzymanie przycisków X lub Y na przełączniku wspomagania.

- *1.* Otworzyć menu [Clock].
	- (1) Otworzyć menu ustawień.
	- (2) Nacisnąć przycisk X lub Y na przełączniku wspomagania, aby wybrać pozycję [Clock], a następnie nacisnąć przycisk A na przełączniku wspomagania lub przycisk funkcji.
- *2.* W celu ustawienia czasu nacisnąć przycisk X lub Y na przełączniku wspomagania.
	- W celu zwiększenia wartości nacisnąć przycisk X na przełączniku wspomagania.
	- W celu zmniejszenia wartości nacisnąć przycisk Y na przełączniku wspomagania.

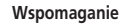

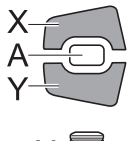

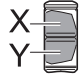

*3.* Aby zatwierdzić ustawienie, należy nacisnąć przycisk A na przełączniku wspomagania lub przycisk funkcji. Kursor przesuwa się na wartości minutowe.

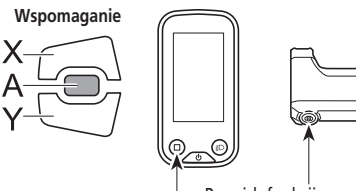

Przycisk funkcji

**< SC-E6100 >**

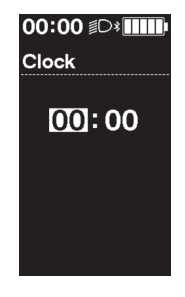

**< SC-E7000 >**

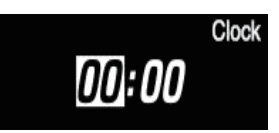

**< SC-E6100 >**

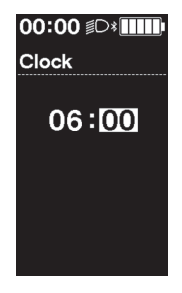

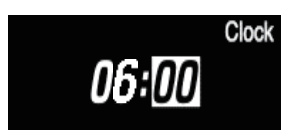

- *4.* W celu ustawienia minut nacisnąć przycisk X lub Y na przełączniku wspomagania.
	- W celu zwiększenia wartości nacisnąć przycisk X na przełączniku wspomagania.
	- W celu zmniejszenia wartości nacisnąć przycisk Y na przełączniku wspomagania.

**Wspomaganie**

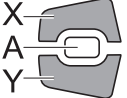

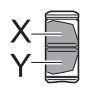

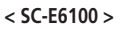

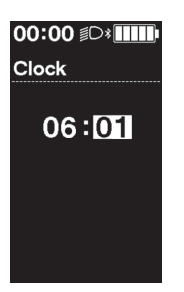

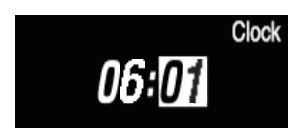

- *5.* Aby zatwierdzić ustawienie, należy nacisnąć przycisk A na przełączniku wspomagania lub przycisk funkcji.
	- \* Nastąpi automatyczny powrót na ekran ustawień.

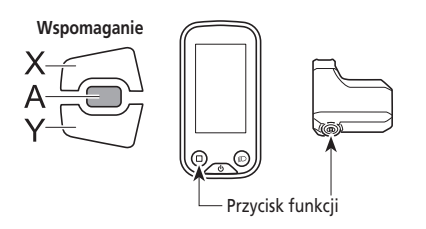

#### **Ustawienie trybu ruszania [Start mode]**

Umożliwia ustawienie początkowego przełożenia w trybie ruszania.

Podczas ruszania z miejsca możliwa jest automatyczna zmiana numeru przełożenia na ten, który ustawiono tutaj.

#### *1.* Otworzyć menu [Start mode].

- (1) Otworzyć menu ustawień.
- (2) Nacisnąć przycisk X lub Y na przełączniku wspomagania, aby wybrać pozycję [Clock], a następnie nacisnąć przycisk A na przełączniku wspomagania lub przycisk funkcji.
- *2.* Nacisnąć przycisk X lub Y na przełączniku wspomagania, aby przesunąć kursor do konfigurowanej pozycji.

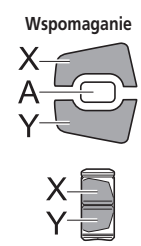

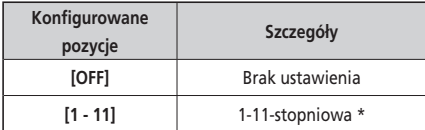

- \* Pozycje ustawień różnią się w zależności od używanej piasty z wewnętrznymi przełożeniami.
- *3.* Aby zatwierdzić ustawienie, należy nacisnąć przycisk A na przełączniku wspomagania lub przycisk funkcji.
	- \* Nastąpi automatyczny powrót na ekran ustawień.

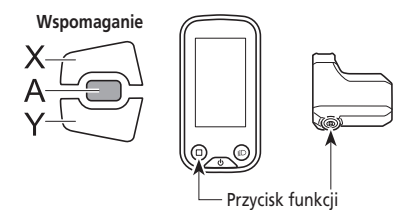

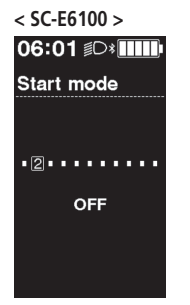

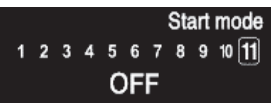

### **Ustawienie podświetlenia [Backlight] (tylko SC-E6100)**

Umożliwia konfigurację podświetlenia wyświetlacza.

- *1.* Otworzyć menu [Backlight].
	- (1) Otworzyć menu ustawień.
	- (2) Nacisnąć przycisk X lub Y na przełączniku wspomagania, aby wybrać pozycję [Backlight], a następnie nacisnąć przycisk A na przełączniku wspomagania lub przycisk funkcji.
- *2.* Nacisnąć przycisk X lub Y na przełączniku wspomagania, aby przesunąć kursor do konfigurowanej pozycji.

**Wspomaganie**

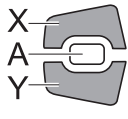

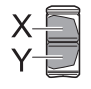

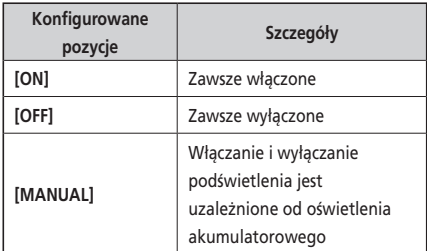

- *3.* Aby zatwierdzić ustawienie, należy nacisnąć przycisk A na przełączniku wspomagania lub przycisk funkcji.
	- \* Nastąpi automatyczny powrót na ekran ustawień.

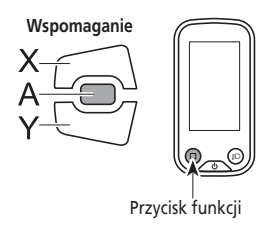

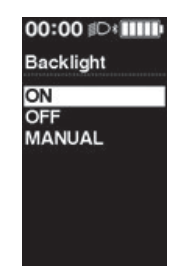

### **Ustawienie jasności podświetlenia [Brightness] (tylko SC-E6100)**

Umożliwia ustawienie jasności wyświetlacza.

- *1.* Otworzyć menu [Brightness].
	- (1) Otworzyć menu ustawień.
	- (2) Nacisnąć przycisk X lub Y na przełączniku wspomagania, aby wybrać pozycję [Brightness], a następnie nacisnąć przycisk A na przełączniku wspomagania lub przycisk funkcji.
- *2.* W celu wyregulowania jasności nacisnąć przycisk wspomagania X lub Y. Jasność można ustawić na jeden z pięciu poziomów.

**Wspomaganie**

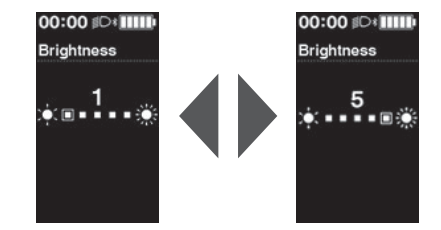

- *3.* Aby zatwierdzić ustawienie, należy nacisnąć przycisk A na przełączniku wspomagania lub przycisk funkcji.
	- \* Nastąpi automatyczny powrót na ekran ustawień.

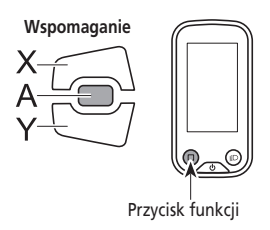

#### **Włączanie / wyłączanie oświetlenia [Light] (tylko SC-E7000)**

Umożliwia konfigurację ustawień oświetlenia akumulatorowego.

- *1.* Otworzyć menu [Light].
	- (1) Otworzyć menu ustawień.
	- (2) Nacisnąć przycisk X lub Y na przełączniku wspomagania, aby wybrać pozycję [Light], a następnie nacisnąć przycisk A na przełączniku wspomagania lub przycisk funkcji.
- *2.* Nacisnąć przycisk wspomagania X lub Y, aby wybrać pożądane ustawienie.

Light OΝ

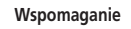

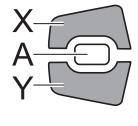

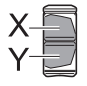

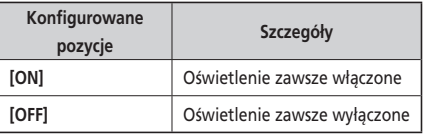

- *3.* Aby zatwierdzić ustawienie, należy nacisnąć przycisk A na przełączniku wspomagania lub przycisk funkcji.
	- \* Po zatwierdzeniu ustawienia ekran automatycznie powróci do ekranu listy menu.

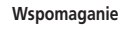

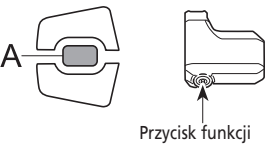

### **Ustawienie sygnału dźwiękowego [Beep]**

Włączanie / wyłączanie sygnału dźwiękowego.

Nawet jeśli [Beep] jest ustawiony na [OFF], sygnał dźwiękowy włączy się w przypadku nieprawidłowego działania, błędu systemu itp.

- *1.* Otworzyć menu [Beep].
	- (1) Otworzyć menu ustawień.
	- (2) Nacisnąć przycisk X lub Y na przełączniku wspomagania, aby wybrać pozycję [Beep], a następnie nacisnąć przycisk A na przełączniku wspomagania lub przycisk funkcji.
- *2.* Nacisnąć przycisk X lub Y na przełączniku wspomagania, aby przesunąć kursor do konfigurowanej pozycji.

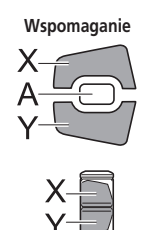

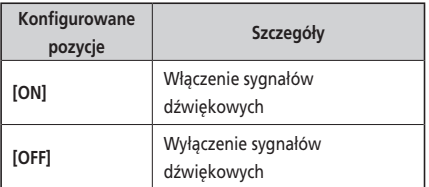

- *3.* Aby zatwierdzić ustawienie, należy nacisnąć przycisk A na przełączniku wspomagania lub przycisk funkcji.
	- \* Nastąpi automatyczny powrót na ekran ustawień.

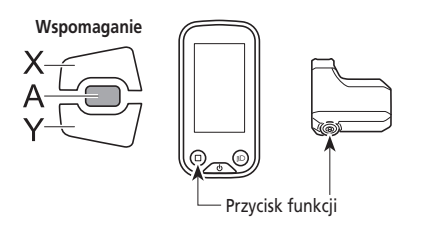

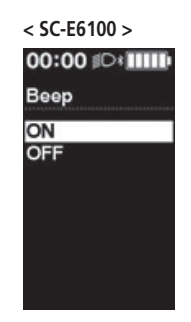

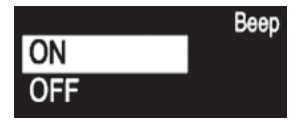

#### **Przełączanie jednostki odległości na kilometry / mile [Unit]**

Umożliwia przełączanie jednostki odległości na kilometry i mile.

- *1.* Otworzyć menu [Unit].
	- (1) Otworzyć menu ustawień.
	- (2) Nacisnąć przycisk X lub Y na przełączniku wspomagania, aby wybrać pozycję [Unit], a następnie nacisnąć przycisk A na przełączniku wspomagania lub przycisk funkcji.
- *2.* Nacisnąć przycisk X lub Y na przełączniku wspomagania, aby przesunąć kursor do konfigurowanej pozycji.

**Wspomaganie**

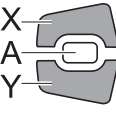

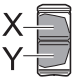

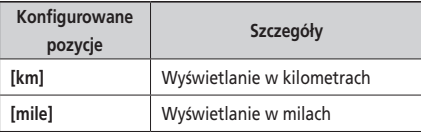

- *3.* Aby zatwierdzić ustawienie, należy nacisnąć przycisk A na przełączniku wspomagania lub przycisk funkcji.
	- \* Nastąpi automatyczny powrót na ekran ustawień.

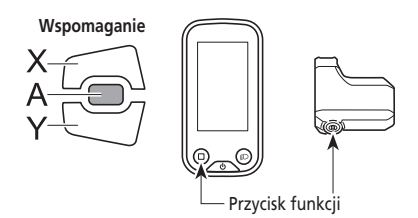

**< SC-E6100 >** 00:00 **O** Unit  $km$ mile

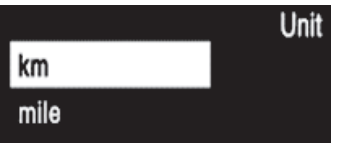

### **Ustawienie języka [Language]**

Umożliwia ustawienie języka wyświetlacza.

- *1.* Otworzyć menu [Language].
	- (1) Otworzyć menu ustawień.
	- (2) Nacisnąć przycisk X lub Y na przełączniku wspomagania, aby wybrać pozycję [Language], a następnie nacisnąć przycisk A na przełączniku wspomagania lub przycisk funkcji.
- *2.* Nacisnąć przycisk X lub Y na przełączniku wspomagania, aby przesunąć kursor do konfigurowanej pozycji.

**Wspomaganie**

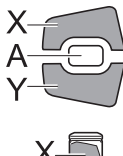

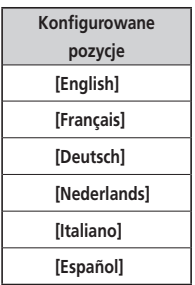

- *3.* Aby zatwierdzić ustawienie, należy nacisnąć przycisk A na przełączniku wspomagania lub przycisk funkcji.
	- \* Nastąpi automatyczny powrót na ekran ustawień.

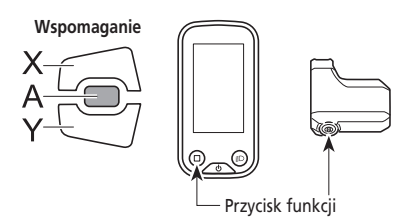

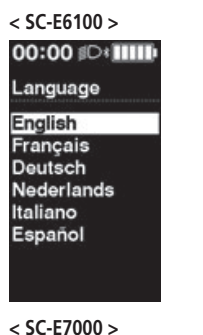

Language

#### **Ustawienie koloru czcionki [Font color]**

Wybierz czarny lub biały kolor czcionki.

- *1.* Otworzyć menu [Font color].
	- (1) Otworzyć menu ustawień.
	- (2) Nacisnąć przycisk X lub Y na przełączniku wspomagania, aby wybrać pozycję [Font color], a następnie nacisnąć przycisk A na przełączniku wspomagania lub przycisk funkcji.
- *2.* Nacisnąć przycisk X lub Y na przełączniku wspomagania, aby przesunąć kursor do konfigurowanej pozycji.

**Wspomaganie**

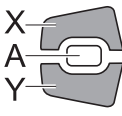

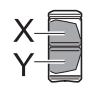

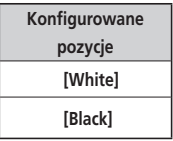

**< SC-E6100 >**

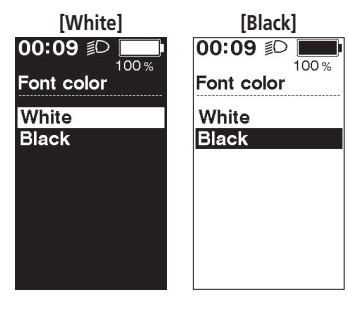

**< SC-E7000 >**

**[White]**

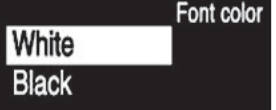

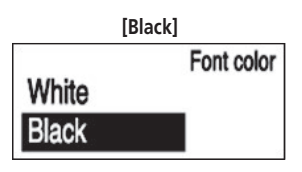

- *3.* Aby zatwierdzić ustawienie, należy nacisnąć przycisk A na przełączniku wspomagania lub przycisk funkcji.
	- \* Nastąpi automatyczny powrót na ekran ustawień.

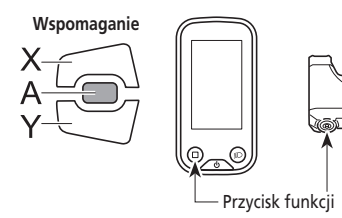

### **Regulacja zmiany przełożeń za pomocą mechanizmu elektrycznej zmiany przełożeń [Adjust]**

W celu wyregulowania tylnej jednostki zmiany przełożeń należy skontaktować się z punktem sprzedaży.

#### **Ustawienie automatycznej częstotliwości zmiany przełożeń [Shift timing]**

Umożliwia regulację częstotliwości zmiany przełożeń trybu automatycznej zmiany przełożeń. To ustawienie jest używane, gdy informacja o zmianie przełożeń jest wyświetlana w trybie ręcznej zmiany przełożeń.

- *1.* Otworzyć menu [Shift timing].
	- (1) Otworzyć menu ustawień.
	- (2) Nacisnąć przycisk X lub Y na przełączniku wspomagania, aby wybrać pozycję [Shift timing], a następnie nacisnąć przycisk A na przełączniku wspomagania lub przycisk funkcji.
- *2.* W celu wyregulowania wartości nacisnąć przycisk X lub Y na przełączniku wspomagania.
	- Naciśnięcie przycisku X na przełączniku wspomagania w celu zwiększenia wartości spowoduje dopasowanie częstotliwości zmiany przełożeń, ułatwiając pedałowanie.
	- Naciśnięcie przycisku Y na przełączniku wspomagania w celu zmniejszenia wartości spowoduje dopasowanie częstotliwości zmiany przełożeń, utrudniając pedałowanie.

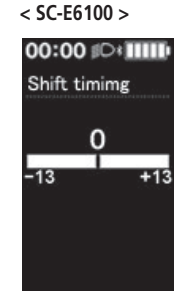

#### **< SC-E7000 >**

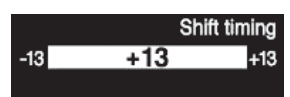

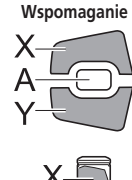

*3.* Aby zatwierdzić ustawienie, należy nacisnąć przycisk A na przełączniku wspomagania lub przycisk funkcji.

\* Nastąpi automatyczny powrót na ekran ustawień.

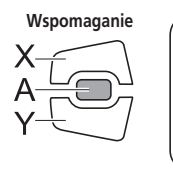

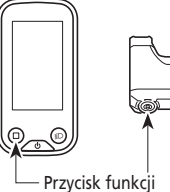

### **Ustawienie informacji o zmianie przełożeń [Shifting advice] (tylko SC-E6100)**

Włączanie / wyłączanie informacji o zmianie przełożeń.

Ustawienie [ON] powiadamia o zalecanym czasie zmiany przełożenia w danych warunkach jazdy rowerem podczas trybu ręcznej zmiany przełożeń.

- *1.* Otworzyć menu [Shifting advice].
	- (1) Otworzyć menu ustawień.
	- (2) Nacisnąć przycisk X lub Y na przełączniku wspomagania, aby wybrać pozycję [Shifting advice], a następnie nacisnąć przycisk A na przełączniku wspomagania lub przycisk funkcji.
- *2.* Nacisnąć przycisk X lub Y na przełączniku wspomagania, aby przesunąć kursor do konfigurowanej pozycji.

00:00 **O** Shifting advice ON OFF

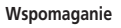

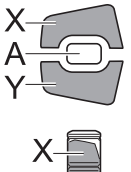

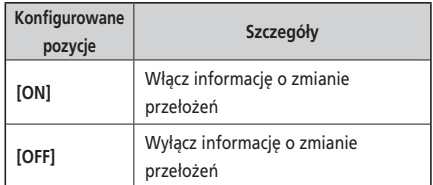

- *3.* Aby zatwierdzić ustawienie, należy nacisnąć przycisk A na przełączniku wspomagania lub przycisk funkcji.
	- \* Nastąpi automatyczny powrót na ekran ustawień.

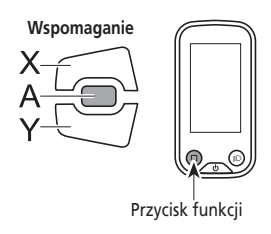

### ■ Zerowanie funkcji ochronnej przerzutki tylnej [RD protection reset]

W przypadku mocnego uderzenia roweru, włączono "funkcję ochronną przerzutki tylnej", by zabezpieczyć system przed upadkami itp. Spowoduje ona chwilowe odcięcie połączenia między silnikiem a elementem łączącym, co unieruchamia działanie przerzutki tylnej. Zerowanie "funkcji ochronnej przerzutki tylnej" przywraca połączenie między silnikiem a elementem łączącym, jak również wznawia działanie przerzutki tylnej.

- *1.* Otworzyć menu [RD protection reset].
	- (1) Otworzyć menu ustawień.
	- (2) Nacisnąć przycisk X lub Y na przełączniku wspomagania, aby wybrać pozycję [RD protection reset], a następnie nacisnąć przycisk A na przełączniku wspomagania lub przycisk funkcji.
- *2.* Nacisnąć przycisk X lub Y na przełączniku wspomagania, aby wybrać [OK].

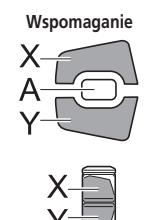

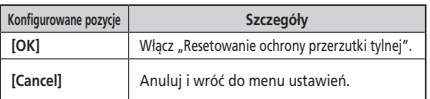

*3.* Nacisnąć przycisk A na przełączniku wspomagania lub przycisk funkcji.

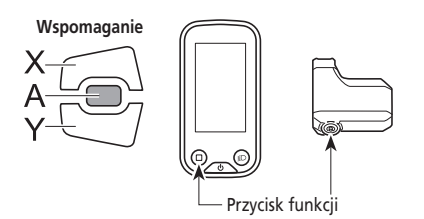

*4.* Obrócić ramię mechanizmu korbowego. Połączenie silnika i elementu łączącego zostało przywrócone.

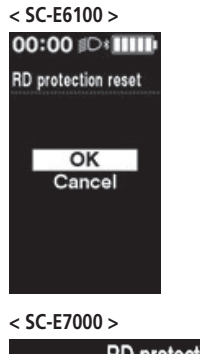

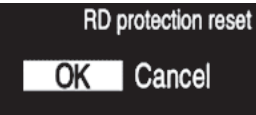

**< SC-E6100 >**

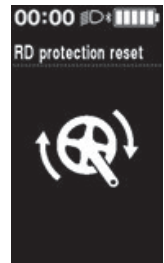

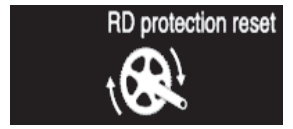

### **Regulacja wyświetlanej prędkości [Display speed]**

Reguluje wyświetlaną prędkość, gdy jest inna na komputerze rowerowym i pozostałych urządzeniach. Podczas regulowania wyświetlacza komputera rowerowego, rzeczywista prędkość może być wyższa niż prędkość wyświetlana. Należy o tym pamiętać podczas jazdy w terenie, w którym obowiązuje ograniczenie prędkości.

- *1.* Wejść do menu [Display speed].
	- (1) Otworzyć menu ustawień.
	- (2) Nacisnąć przycisk X lub Y na przełączniku wspomagania, aby wybrać pozycję [Display speed], a następnie nacisnąć przycisk funkcji. W przypadku używania SW-E6010 sterowanie jest możliwe również za pomocą przycisku A na przełączniku wspomagania.
- *2.* W celu wyregulowania wartości naciskać przyciski X lub Y na przełączniku wspomagania.
	- W celu zwiększenia wartości nacisnąć przycisk X na przełączniku wspomagania. Wyświetlana wartość prędkości wzrośnie.
	- W celu zmniejszenia wartości nacisnąć przycisk Y na przełączniku wspomagania. Wyświetlana wartość prędkości zmaleje.

**Wspomaganie**

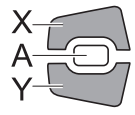

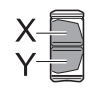

*3.* Aby zatwierdzić ustawienie, należy nacisnąć przycisk A na przełączniku wspomagania lub przycisk funkcji.

\* Nastąpi automatyczny powrót na ekran ustawień.

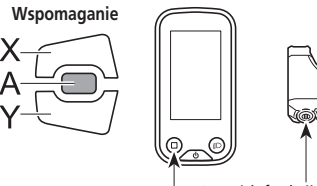

Przycisk funkcji

### **Ekran ustawień zamykania [Exit]**

Powrót do ekranu głównego.

- *1.* Otworzyć menu ustawień.
- *2.* Nacisnąć przycisk X lub Y na przełączniku wspomagania, aby wybrać opcję [Exit], a następnie nacisnąć przycisk funkcji. W przypadku używania SW-E6010 sterowanie jest możliwe również za pomocą przycisku A na przełączniku wspomagania.
	- \* Nastąpi automatyczny powrót na ekran ustawień.

00:00 **D Display speed** በ በ% 50 -56

**< SC-E6100 >**

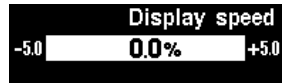

### **Ustawienia (EW-EN100)**

Wyświetlanie funkcji ustawień nie jest możliwe podczas jazdy na rowerze.

#### **Resetowanie ochrony przerzutki tylnej**

W przypadku mocnego uderzenia roweru, włączono funkcję ochronną przerzutki tylnej, by zabezpieczyć system przed upadkami itp. Spowoduje ona chwilowe odcięcie połączenia między silnikiem a elementem łączącym, co unieruchamia działanie przerzutki tylnej.

Resetowanie funkcji ochronnej przerzutki tylnej przywraca połączenie między silnikiem a elementem łączącym, jak również wznawia działanie przerzutki tylnej.

- *1.* Nacisnąć i przytrzymać przycisk (przez około osiem sekund) aż do momentu, gdy dioda LED1 zacznie migać na czerwono. Gdy dioda LED1 zacznie migać, zwolnić przycisk. Gdy dioda LED1 miga na czerwono, system jest w trybie resetowania ochrony przerzutki tylnej.
- *2.* Obrócić ramię mechanizmu korbowego. Połączenie silnika i elementu łączącego zostało przywrócone.

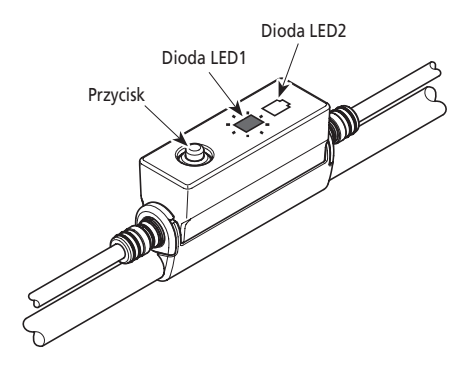

### **Wyreguluj**

Zmianę przełożeń można dostosować tylko w przypadku używania mechanizmu elektrycznej zmiany przełożeń. W celu wyregulowania przerzutki należy skontaktować się z punktem sprzedaży.

## **Połączenie i komunikacja z urządzeniami**

Gdy rower jest podłączony do urządzenia (komputer/tablet), można skonfigurować system i zaktualizować oprogramowanie układowe.

Do konfiguracji systemu SHIMANO STEPS oraz aktualizacji oprogramowania układowego wymagana jest aplikacja E-TUBE PROJECT. Aplikację E-TUBE PROJECT należy pobrać z witryny pomocy technicznej (http://e-tubeproject.shimano.com).

Informacje na temat instalacji aplikacji E-TUBE PROJECT znajdują się w witrynie pomocy technicznej.

- Połączenie z urządzeniami nie jest możliwe podczas ładowania.
- W celu podłączenia systemu SHIMANO STEPS do komputera należy zastosować moduły SM-PCE1 / SM-PCE02 i SM-JC40 / JC41.
- Oprogramowanie układowe może ulec zmianie bez powiadomienia. W razie potrzeby należy skontaktować się z punktem sprzedaży.

#### **Informacje o funkcjach bezprzewodowych**

#### **Funkcje**

Dostęp do najnowszych funkcji można uzyskać, aktualizując oprogramowanie za pośrednictwem aplikacji E-TUBE PROJECT. Aby uzyskać szczegółowe informacje, należy skontaktować się z punktem sprzedaży.

#### **Połączenie ANT**

Moduł bezprzewodowy przesyła wszystkie informacje z ekranu głównego komputera rowerowego.

#### **Połączenie Bluetooth® LE**

Po nawiązaniu połączenia Bluetooth LE ze smartfonem/tabletem można korzystać z aplikacji E-TUBE PROJECT na smartfony/tablety. Istnieje możliwość używania aplikacji E-TUBE RIDE do sprawdzania danych dotyczących trasy na smartfonie podłączonym za pomocą Bluetooth® LE także w przypadku używania EW-EN100.

#### **Nawiązywanie połączenia**

Aby nawiązać połączenie, należy włączyć tryb połączenia dla urządzenia podłączonego do SC-E6100, SC-E7000 lub EW-EN100. Informacje dotyczące włączania trybu połączenia w urządzeniu są podane w jego instrukcji obsługi.

#### **W urządzeniu zastosowano technologię cyfrowej komunikacji bezprzewodowej 2,4 GHz**

Technologia komunikacji bezprzewodowej 2,4 GHz jest podobna, jak w przypadku sieci bezprzewodowych LAN. W bardzo rzadkich przypadkach poniższe urządzenia i miejsca mogą powodować nieprawidłowe wyniki pomiaru z powodu silnych zakłóceń elektromagnetycznych.

- Miejsca w pobliżu telewizora, komputera, radia, silników, a także przejazd pociągiem lub samochodem.
- Przejazdy kolejowe i szyny kolejowe, okolice telewizyjnych stacji nadawczych i baz radarowych.
- Inne komputery z komunikacją bezprzewodową lub cyfrowe sterowniki oświetlenia.

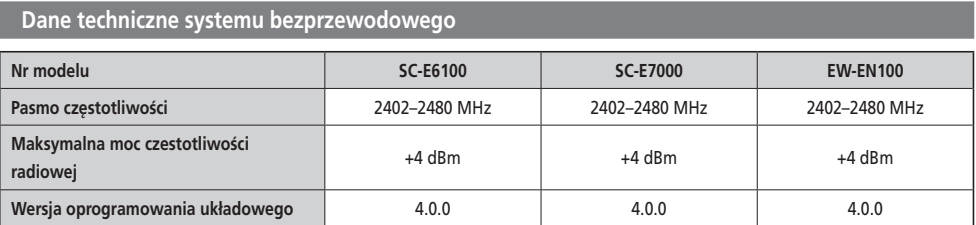

#### **Wskazania lampek LED poziomu naładowania akumulatora i błędów**

Informacje o błędach systemu i podobnych sytuacjach są przekazywane za pomocą różnych wskazań świetlnych lampek LED akumulatora.

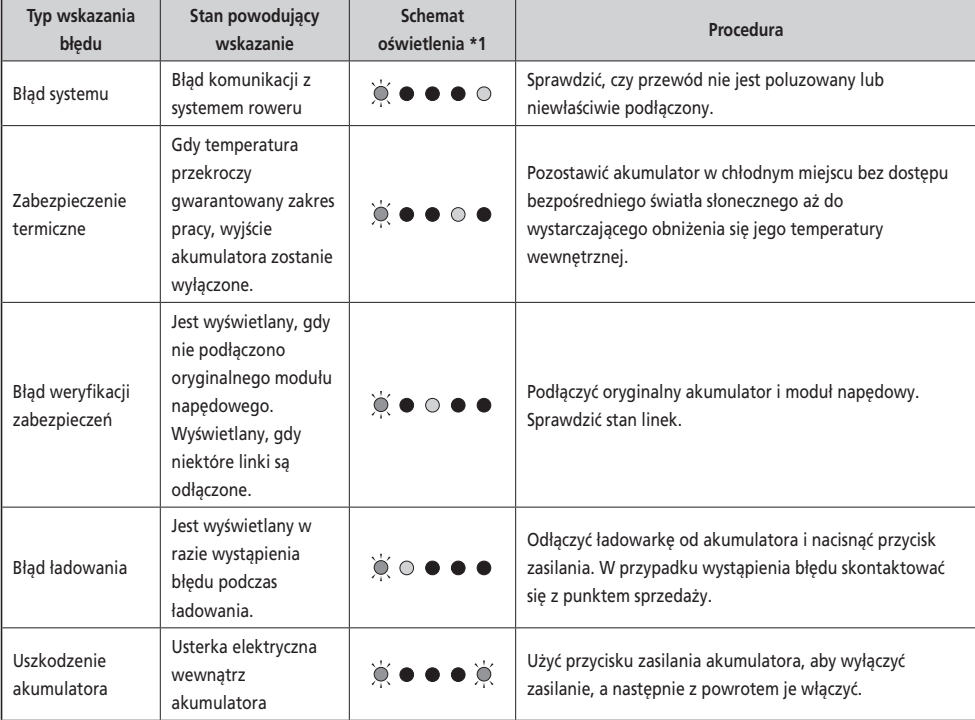

Jeśli stan nie ulegnie poprawie, należy skontaktować się z punktem sprzedaży.

\*1 · Nie świeci (c : Świeci (c : Miga

#### **Ostrzeżenia**

Jeśli problem zostanie rozwiązany, to wskazanie zniknie. Jeśli sytuacja nie ulegnie zmianie, należy skontaktować się z dystrybutorem.

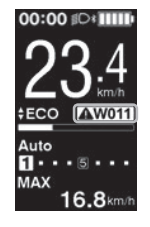

**< SC-E6100 > < SC-E7000 >**

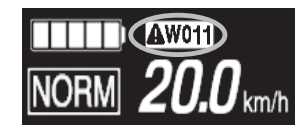

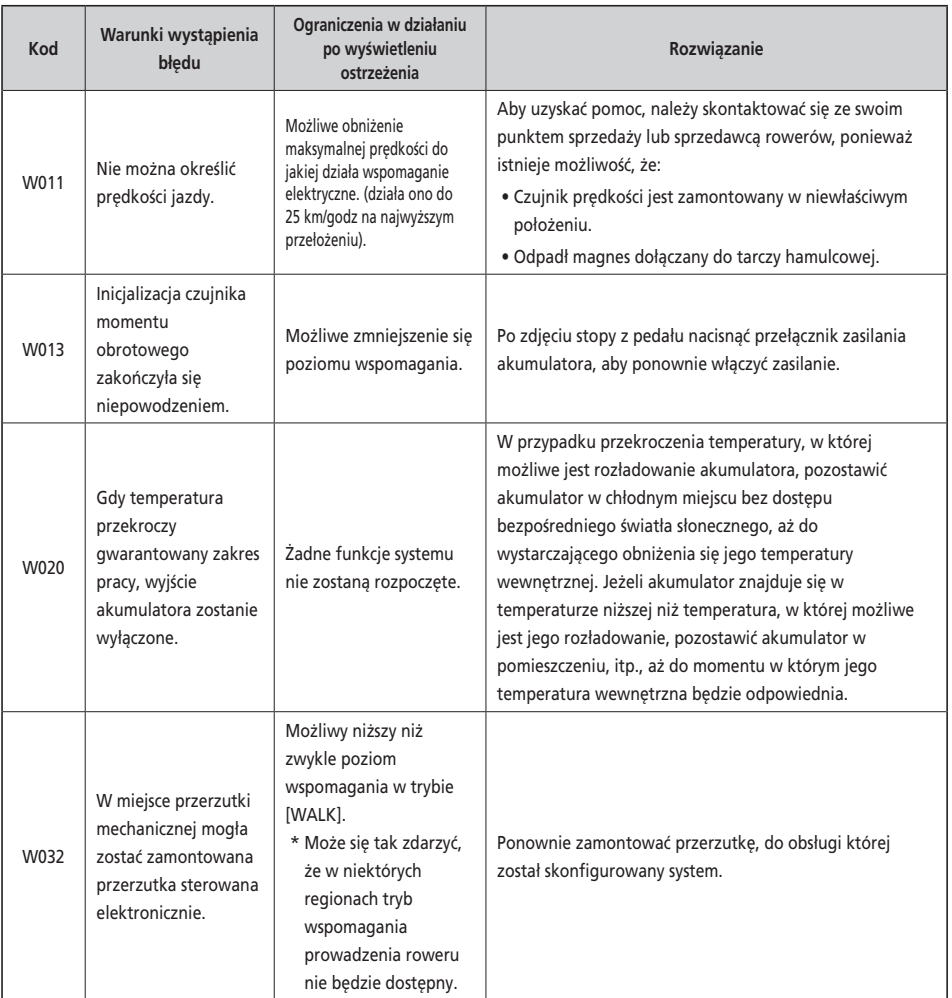

Jeśli komunikat o błędzie zostanie wyświetlony na całym ekranie, należy wykonać jedną z poniższych procedur w celu wyzerowania ekranu.

- Nacisnąć przycisk zasilania na akumulatorze.
- Zdjąć akumulator ze wspornika akumulatora.

#### **UWAGA**

Jeśli sytuacja się nie poprawi nawet po ponownym włączeniu zasilania, należy skontaktować się z dystrybutorem.

**< SC-E6100 > < SC-E7000 >**

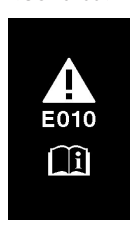

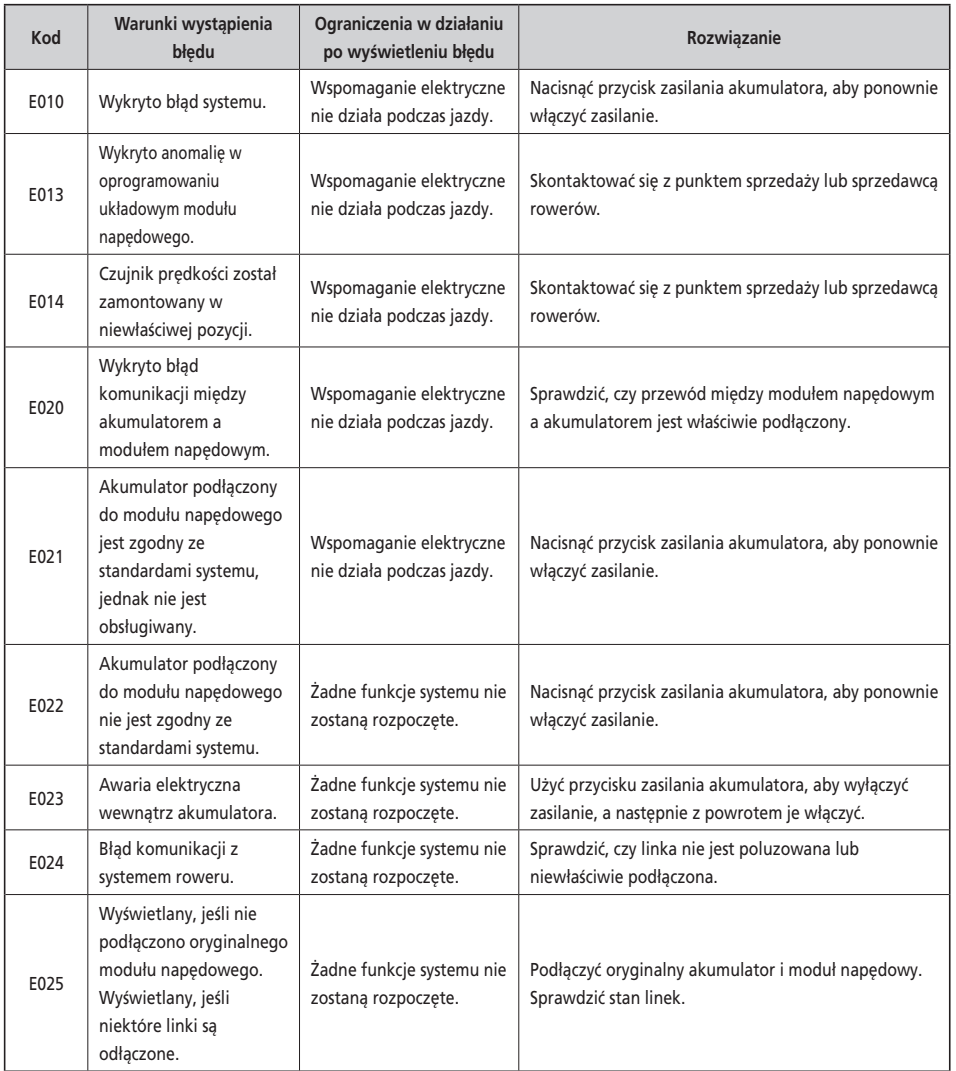

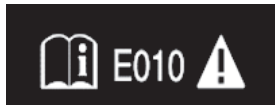

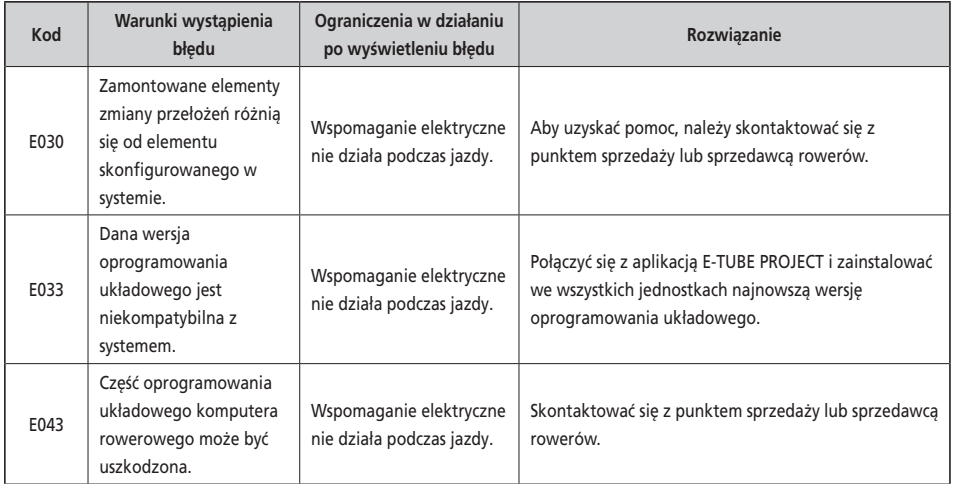

#### **Wskazania błędu (EW-EN100)**

W przypadku wystąpienia błędu dwie diody LED w EW-EN100 zaczną równocześnie szybko migać na czerwono.

Jeśli tak się stanie, należy przeprowadzić jedną z poniższych procedur, aby wyzerować wskazanie.

- Nacisnąć przełącznik zasilania akumulatora, aby wyłączyć zasilanie.
- Wyjąć akumulator ze wspornika.

Jeśli sytuacja się nie poprawi nawet po ponownym włączeniu zasilania, należy skontaktować się ze swoim punktem sprzedaży lub dystrybutorem.

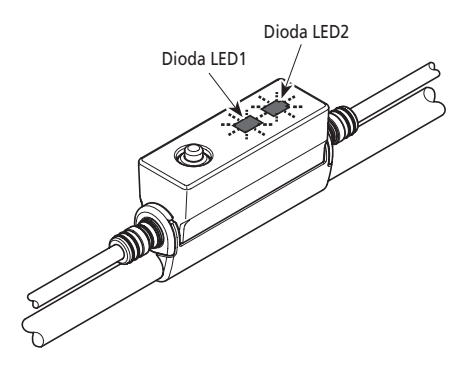

### **Rozwiązywanie problemów**

#### **Funkcja wspomagania**

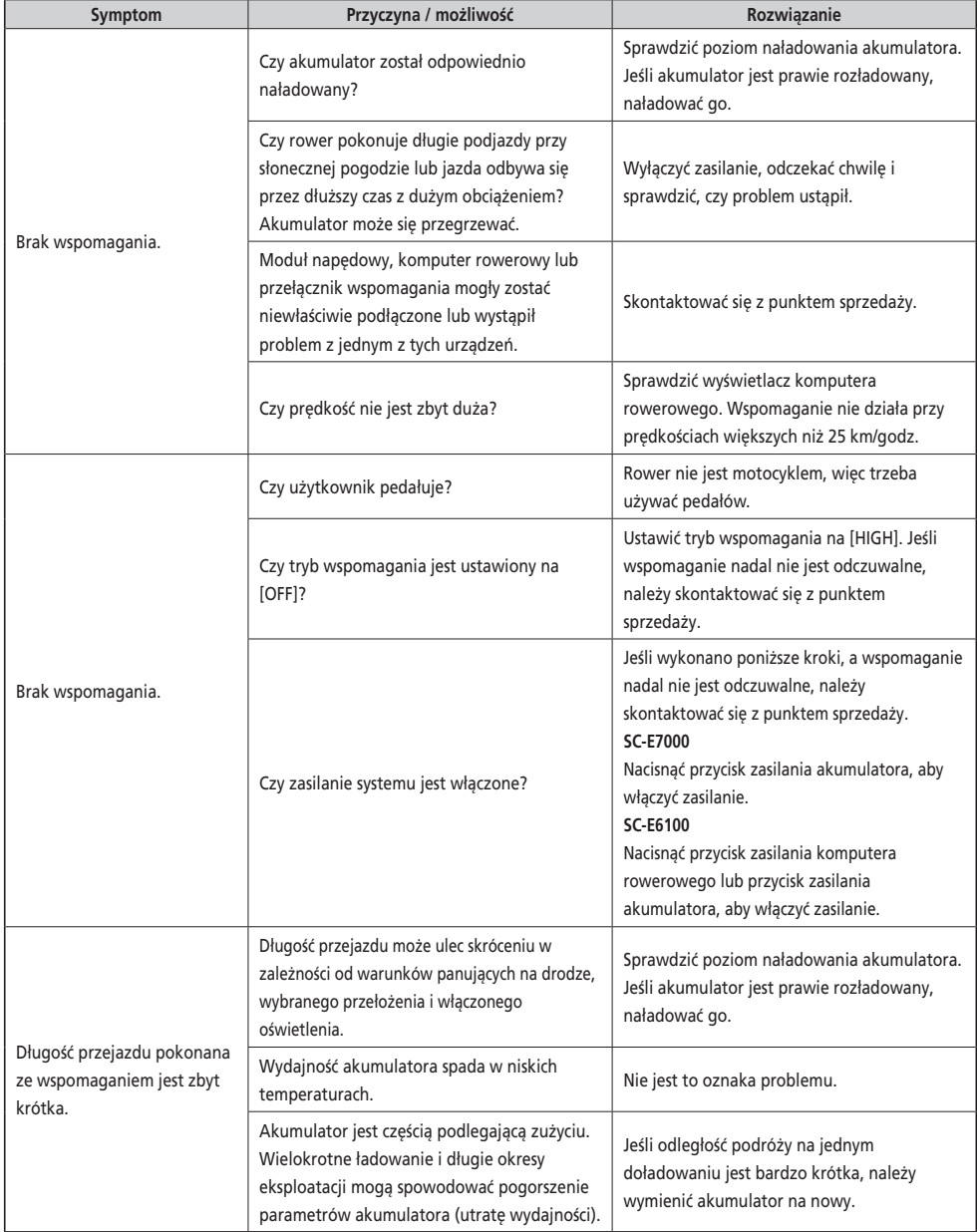

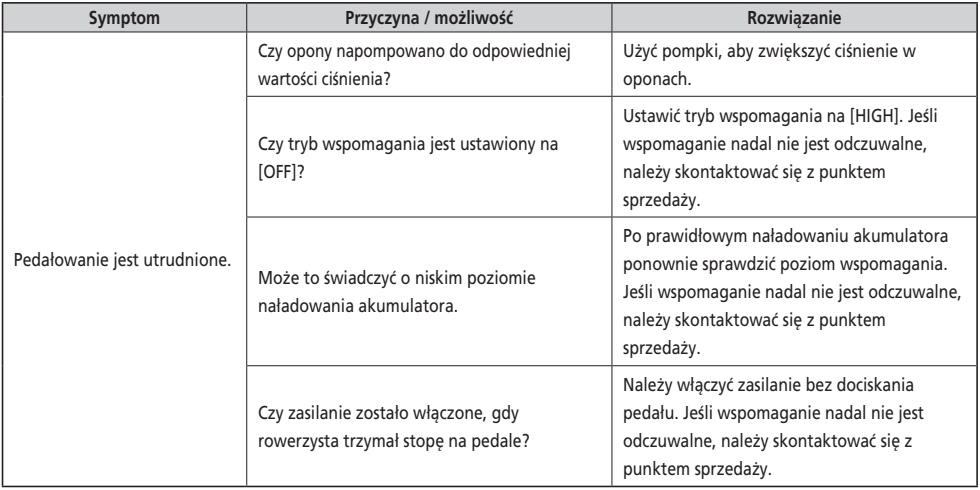

#### **Akumulator**

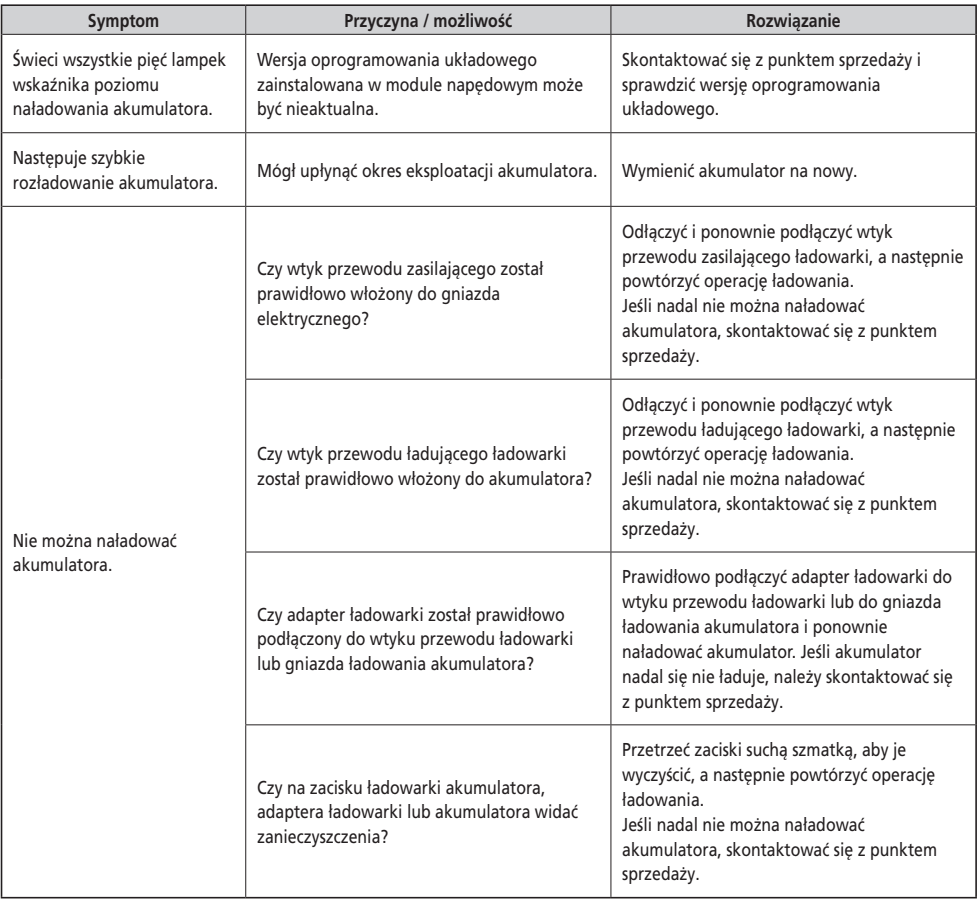

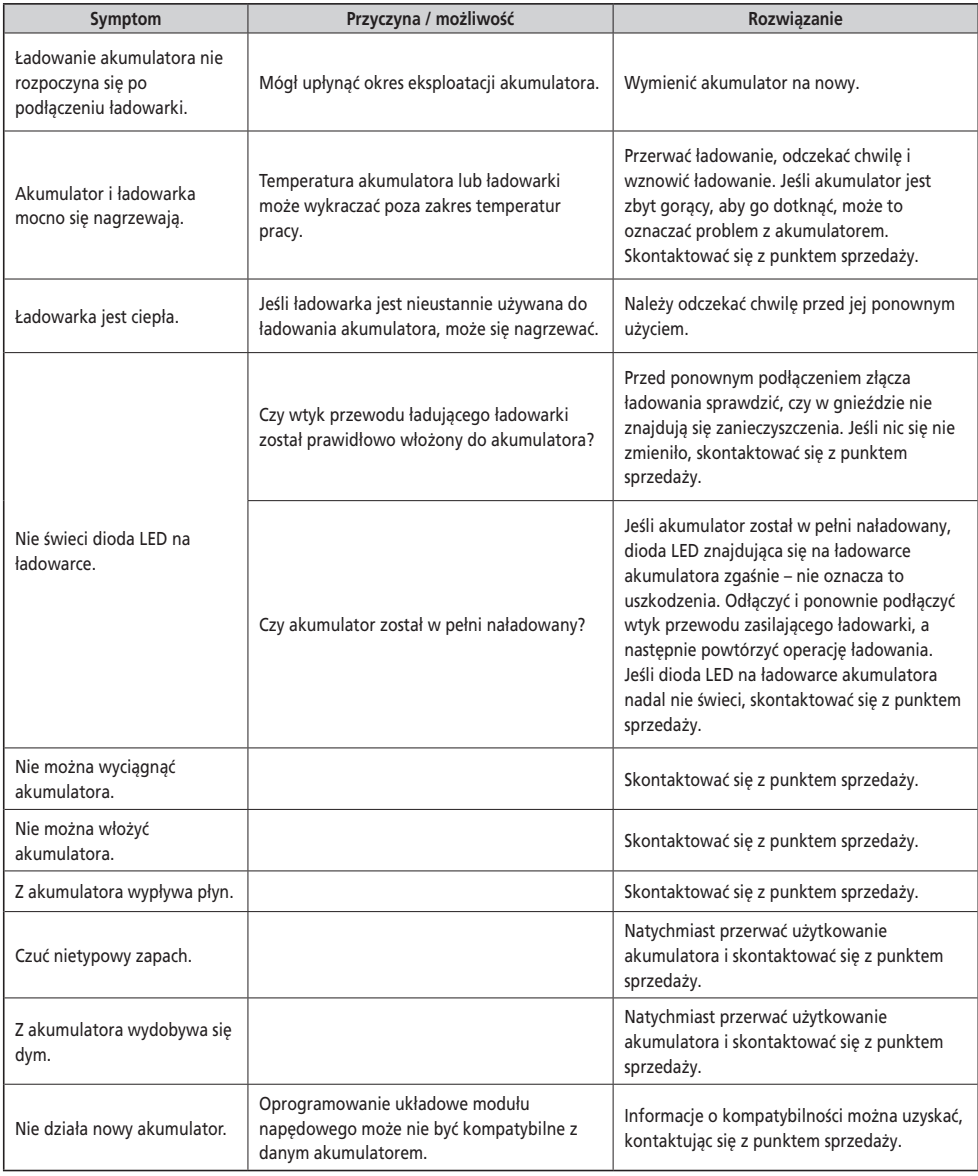

#### **Oświetlenie**

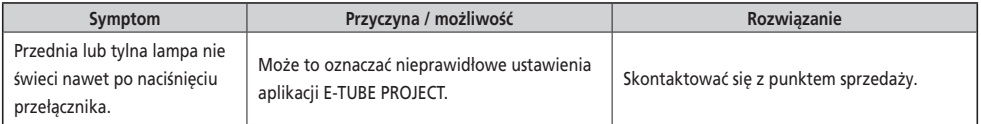

#### **Komputer rowerowy**

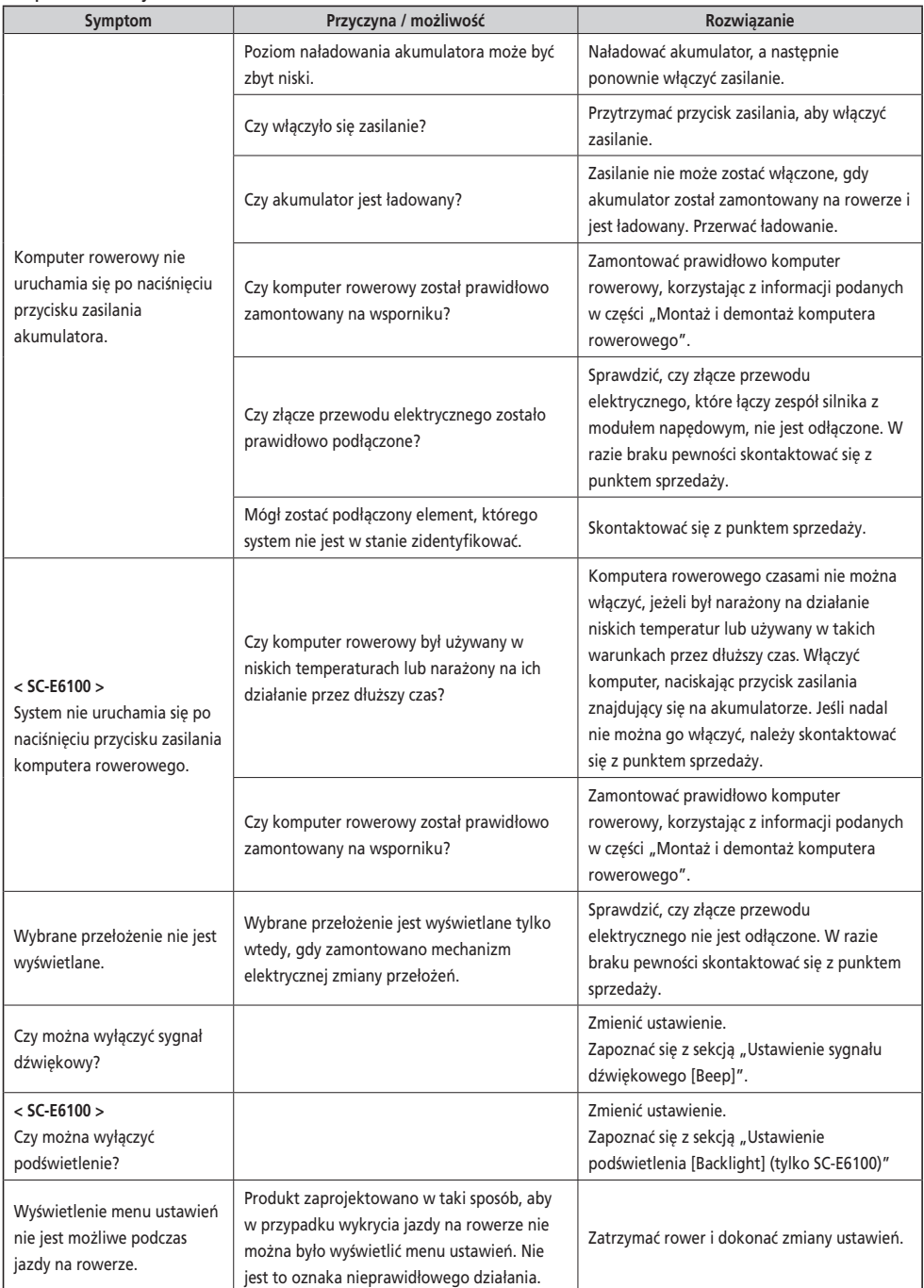

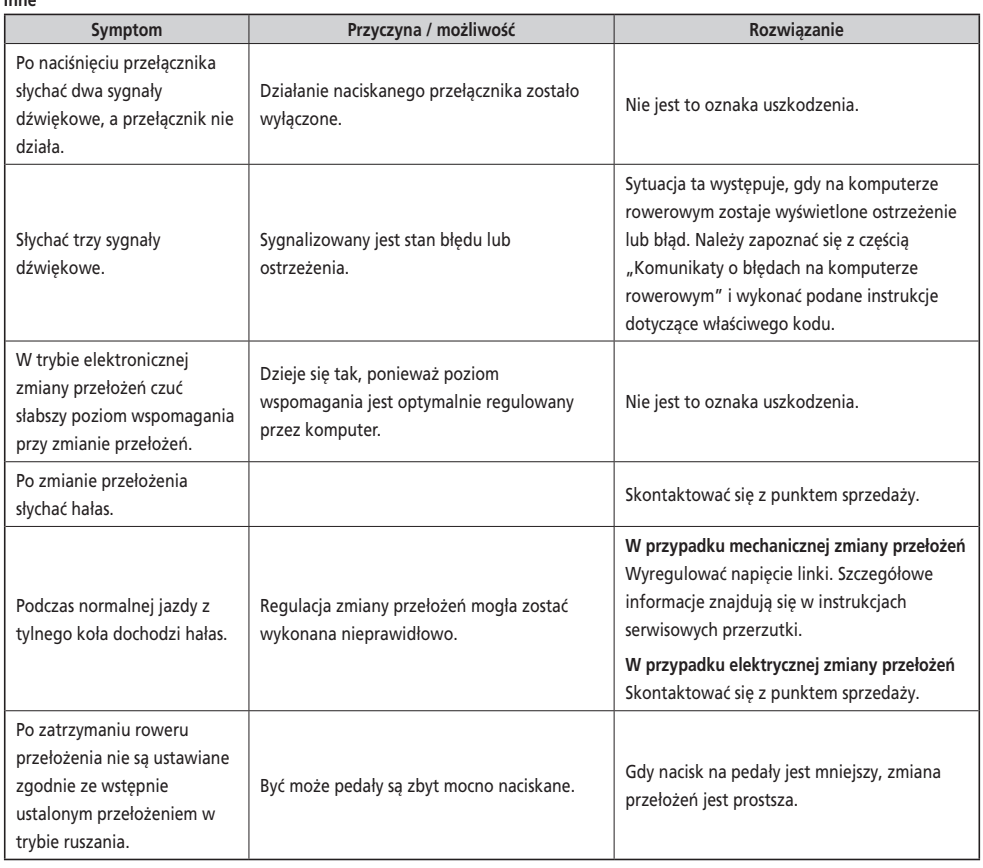
\* **Numer klucza**

 Numer dołączony do klucza będzie potrzebny w razie konieczności zamówienia kluczy zapasowych. Należy zapisać ten numer w poniższym polu i przechowywać w bezpiecznym miejscu.

## **Numer klucza**